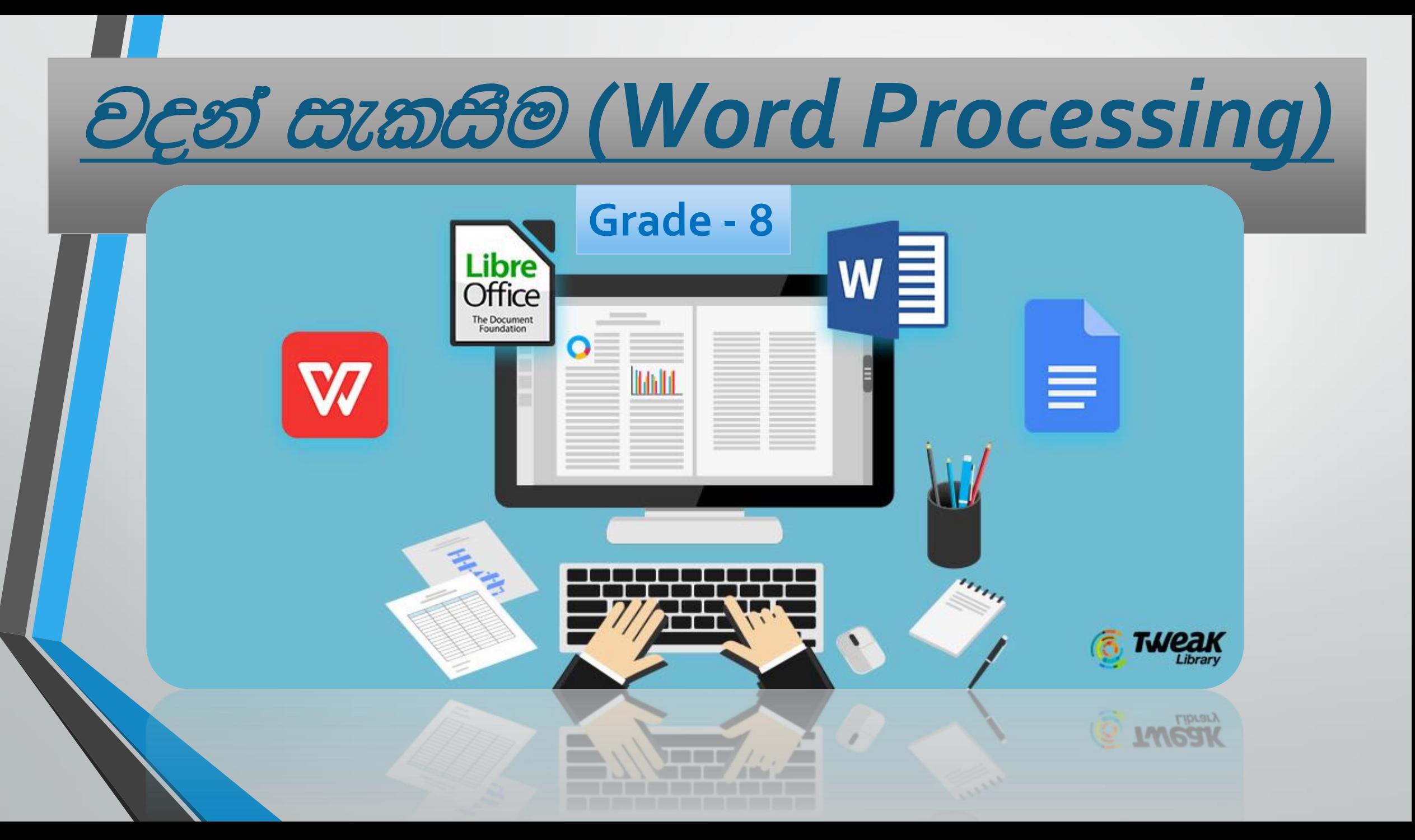

වදන් සැකසුම් ලේඛන

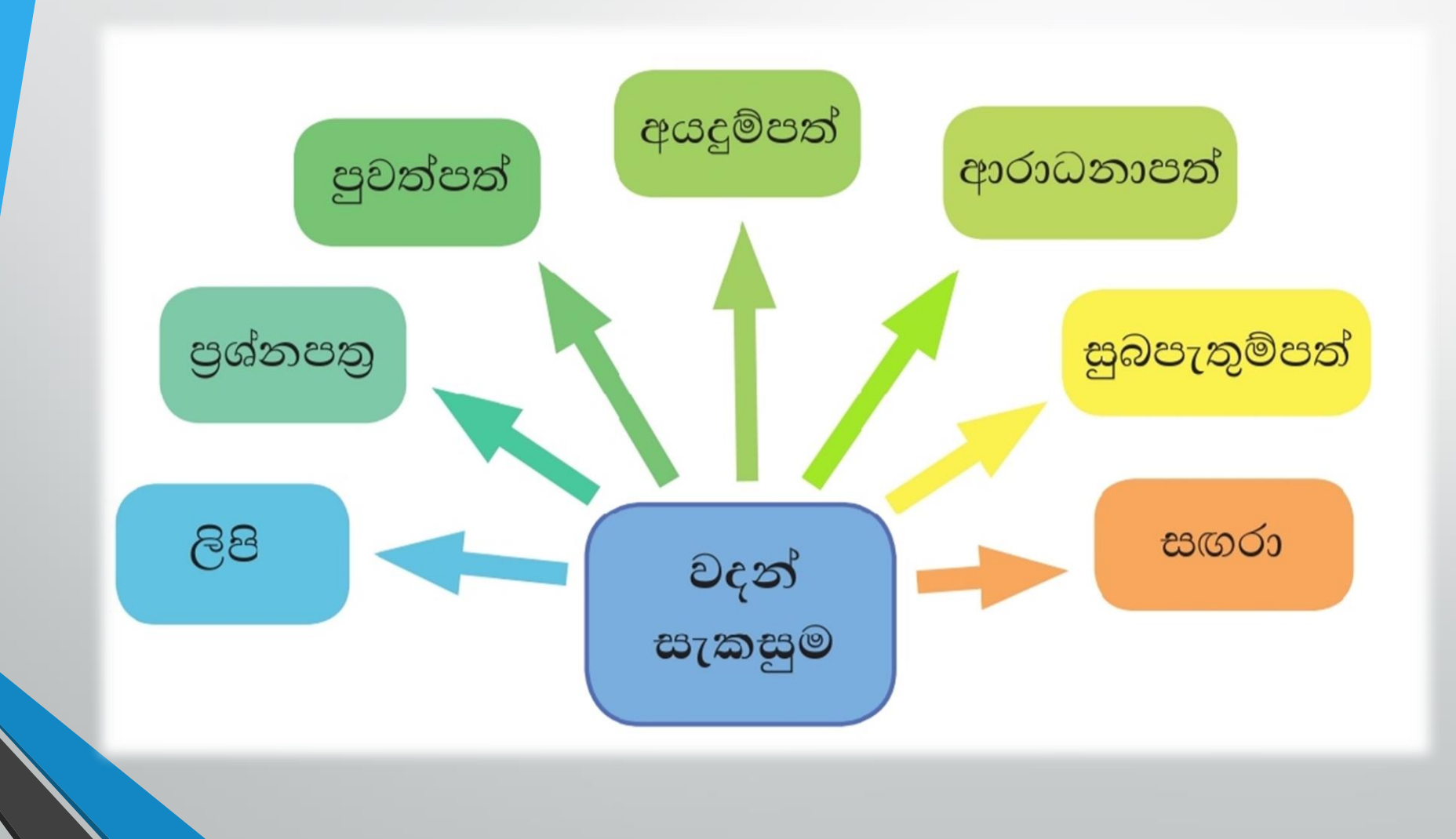

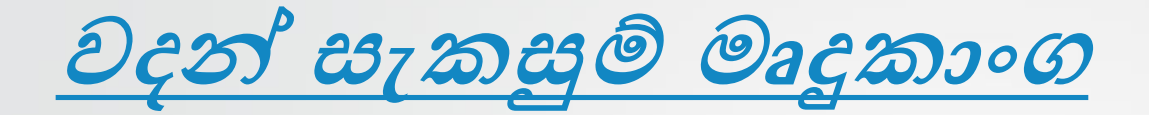

ලිපි ලේඛන සකස්කිරීම සඳහා භාවිතා වන මෘදුකාංග වදන් සැකසුම් මෘදුකාංග(Word Processing Software) නම් වේ.

#### **Free Alternatives to Microsoft Word**

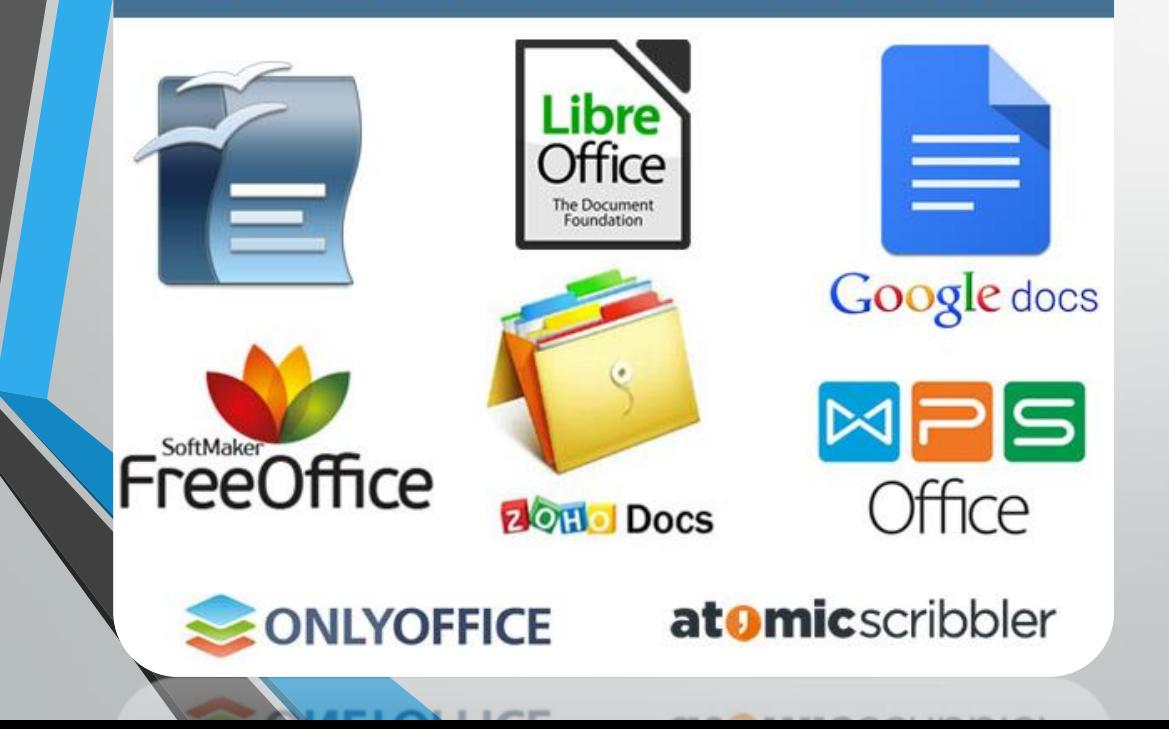

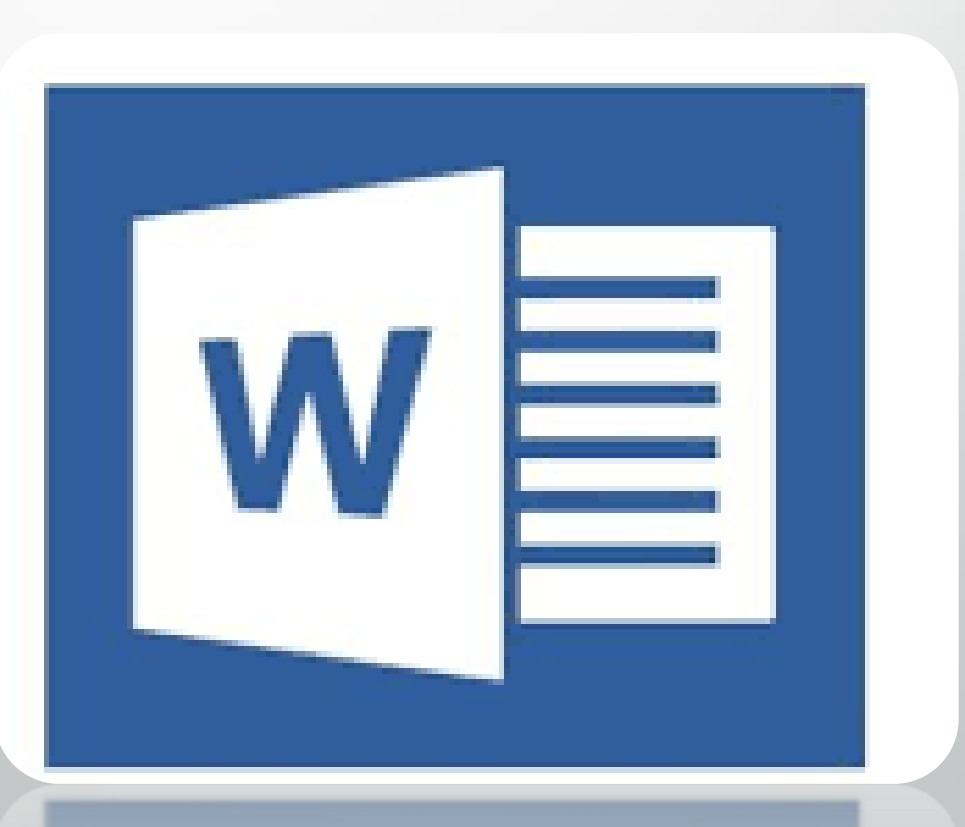

```
මෙම මෘදුකාංග මගින්,
 ලේඛන සකස් කිරීම සහ සංස්කරණය කිරීම.(Creating and Editing)
 පින්තුර වැනි වස්තුන් එකතු කිරීම.(Insert Objects)
 සුරැකීම සහ විවෘත කිරීම. (Save and Open)
 පෙර දසුන බලා ගැනීම සහ මුදුණය කිරීම. (Print Preview and Printing)
 අක්ෂර විනහාසය සහ වහාකරණ දෝෂ සෙවීම සහ නිවැරදි කිරීම. (Spelling and
 Grammar Cheaking)
 වදන් සෙවුම සහ වෙනත් වචන ඒ වෙනුවට පුතිස්ථාපනය කිරීම. (Find and Replace)
වැනි පහසුකම් රැසක් ද සපයා ඇත.
```
)දුන් සැකසුම් මෘදුකාංග බොහොමයක් පැවතුනද බහුලවම භාවිතා වන්නේ Microsoft Word මෘදුකාංගයයි..

## • Microsoft Office Word 2010

මෘදකාංගයේ පරිශිලක අතුරු මුහුණත

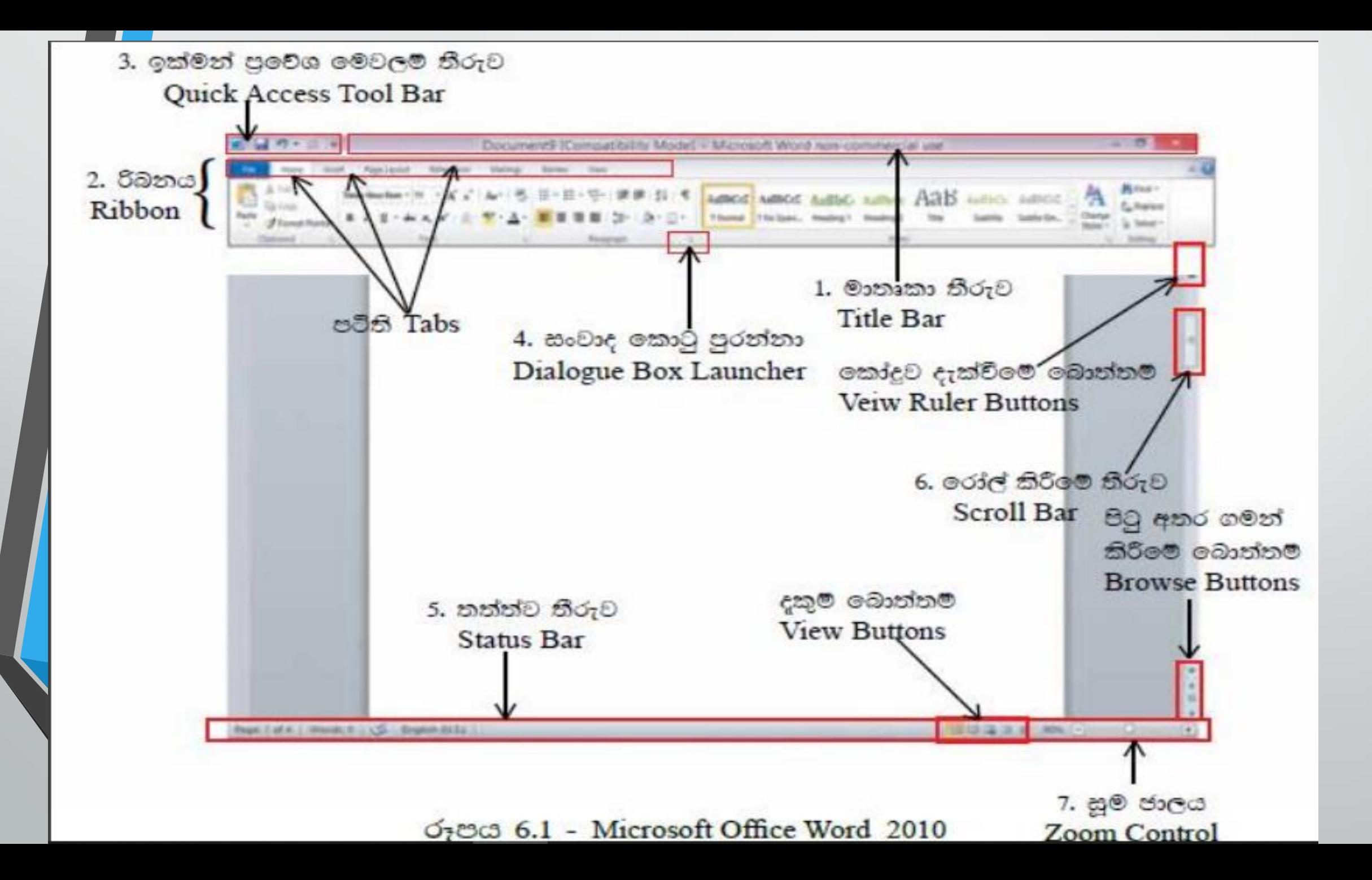

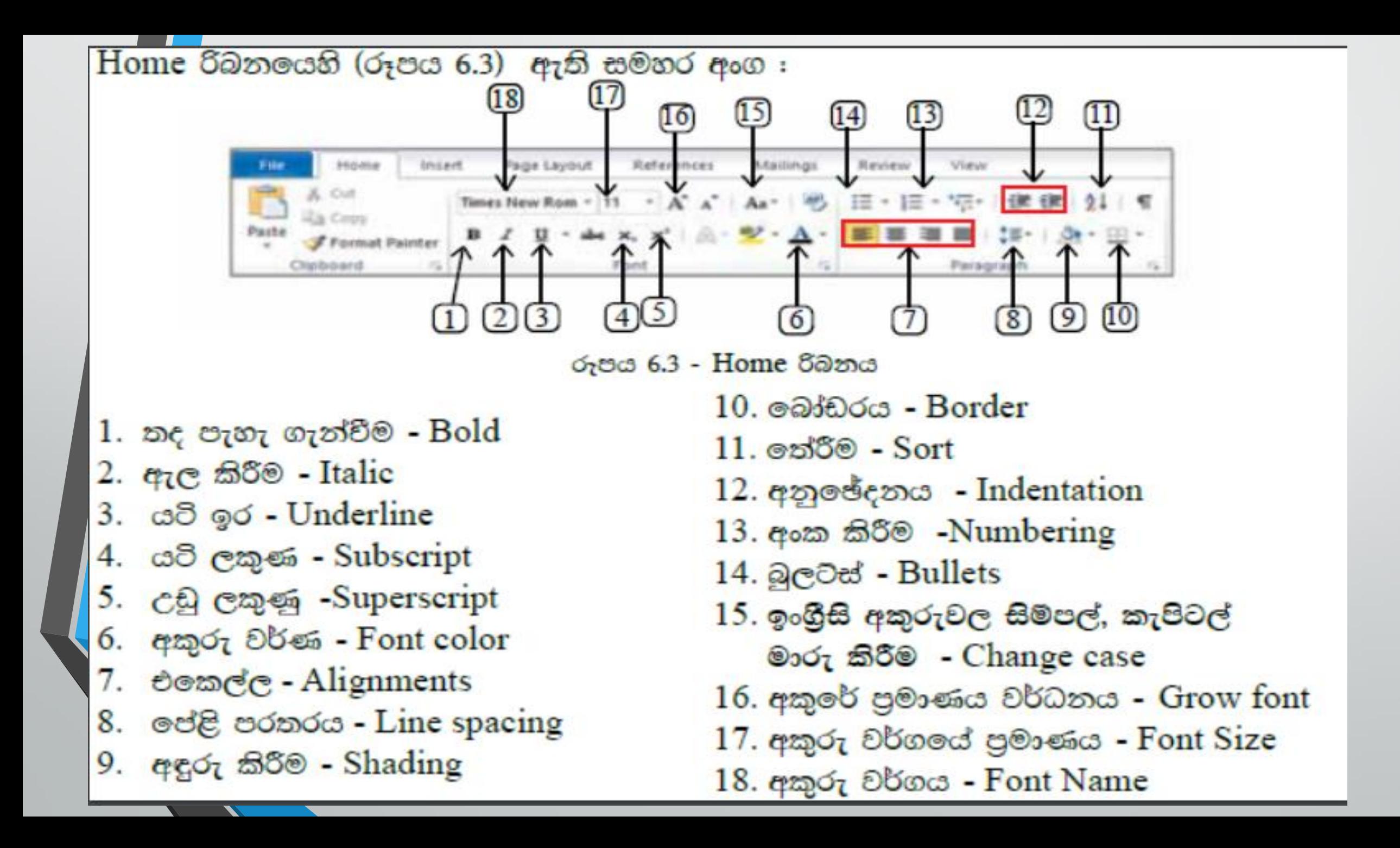

## හ<mark>ැඹසවීමේ මෙවලම් තීරුව (Formatting Tool Bar)</mark>

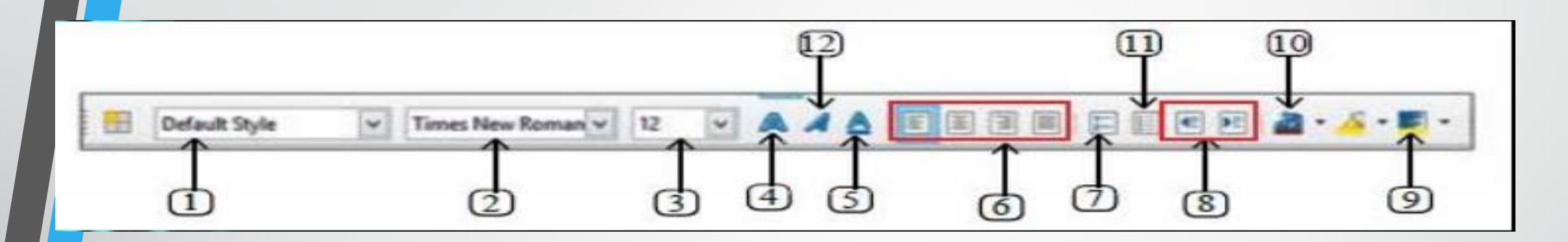

- 
- 2.  $q \nleftrightarrow q$  -Font
- 3. අකුරු පුමාණය Font size
- 5. යටි ඉර Underline
- 6. එකෙල්ල Alignment
- 7. අංක කිරීම Numbering
- 8. අනුගේදනය Indentation

1. විලාසය යෙදීම - Apply style 9. පසුබිම් පාට - Background color

- 10. අකුරු පාට -Font color
- 4. නද 11ැහිල ගැනීම Bulkoid
	- 12.  $q_7$  $\otimes$   $\otimes$   $\otimes$  Italics

## ම්මත මෙවලම් තීරුව (Standard Tool Bar)

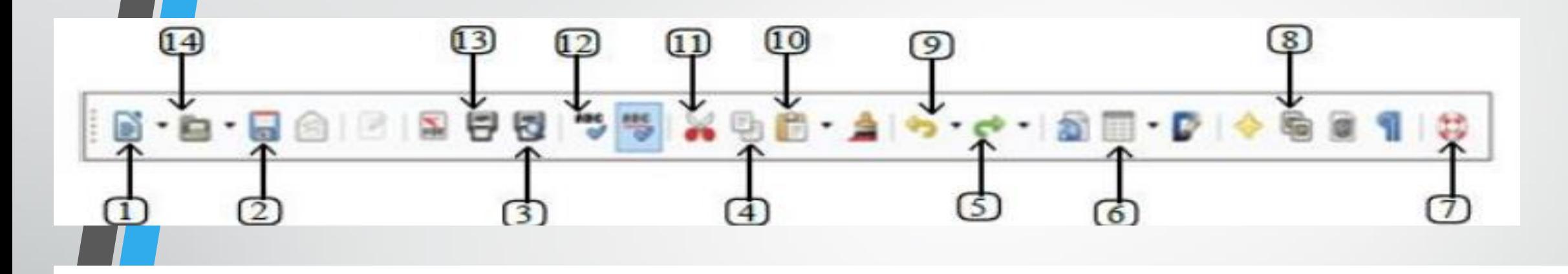

- 1. නව ලේඛනයක් New
- 2. තැන්පත් කිරීම Save
- 3. @ conference Page Preview
- 4. පිටපත් කිරීම Copy
- 5. අලුප් කිරීම Redo

 $6.$   $\Theta \phi$  - Table  $7.$   $e e Q - He l p$ 8. 07C8cs - Gallery 9. ලොප් කිරීම -Undo 10. ඇලවීම - Paste

11. කැපීම - Cut 12. අක්ෂර විනාහසය -Spelling and grammar 13. இதன்க - Print 14. විවෘත කිරීම - Open

### **නව ලේඛනයක් සකස් කිරීම.**

### • නව බේඛනයක් සද ො නව පිටුවක් ලබො ගන්නො ආකොරය. **File New Blank Document** බතෝරො ගන්න..

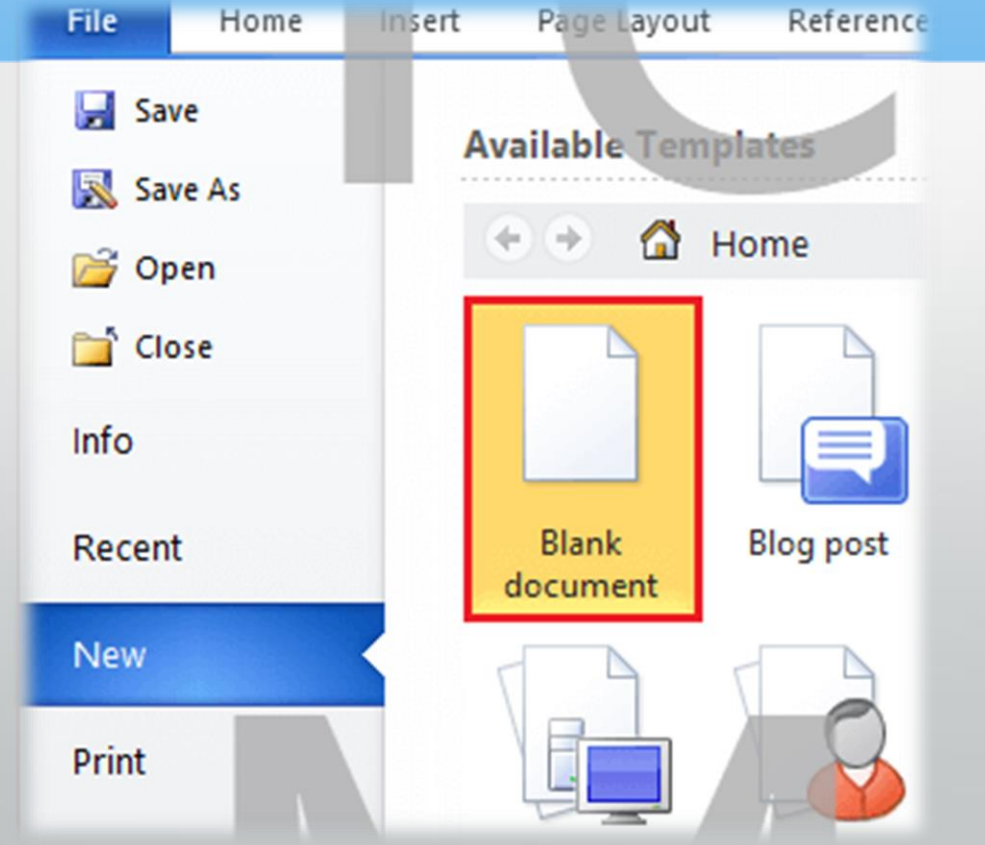

#### f,aLkh iq/lSu *(Save)*

- $\overline{File} \rightarrow$  Save (Ctrl+S) තෝරා ගන්න.
- භ<mark>ුර</mark>ැකීමට සුදුසු ස්ථානයක් (Saving Location) Save in ථානයන් තෝරා ගන්න.
- ල්බනයට සුදුසු නමක් File name ඉදිරියෙන් යතුරුලියනය කරන්න.  ${\sf S}$ ave බොත්තම ක්ලික් කරන්න

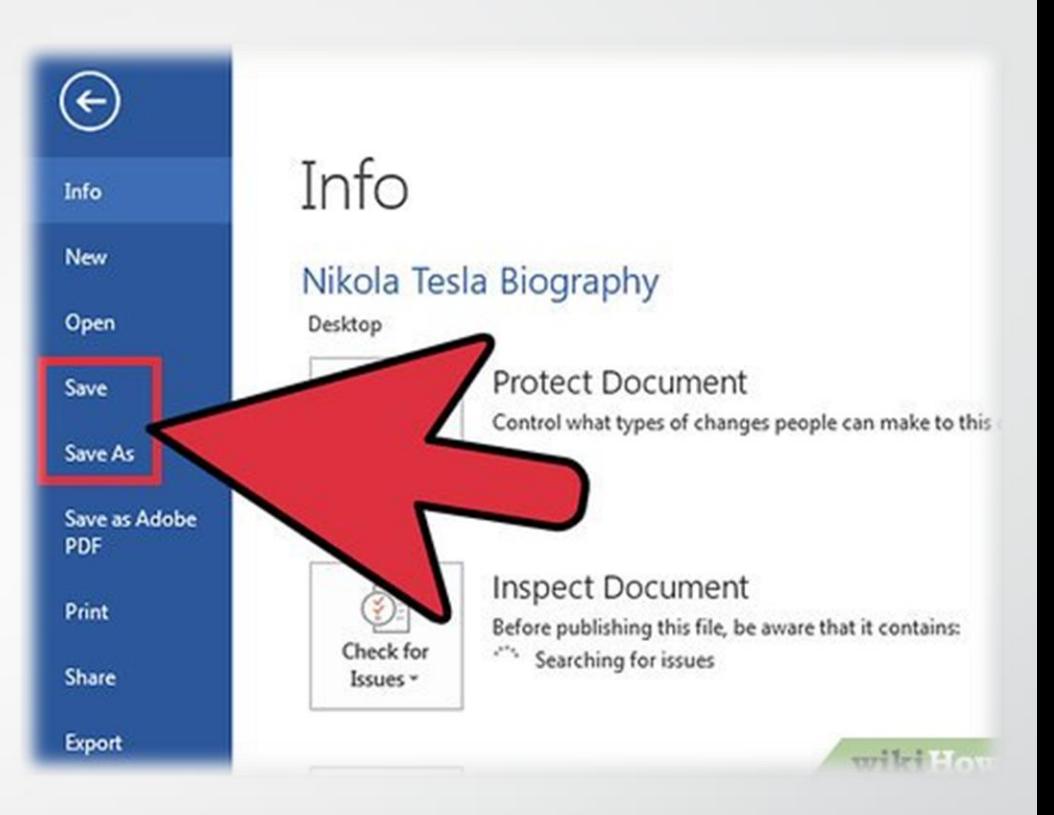

කලින් තැන්පත් කරන ලද බේඛනයක් බවනත් නමකින් තැන්පත් කරන ආකොරය  $\overline{File} \rightarrow$  Save as තෝරා ගන්න <mark>තුර</mark>ැකීමට සුදුසු ස්ථානයක් (Saving Location) Save in ස්ථානයන් තෝරා ගන්න. මතයට සුදුසු නමක් File name ඉදිරියෙන් යතුරුලියනය කරන්න. Save බොත්තම ක්ලික් කරන්න

#### • f,aLkh jeiSu (*(Close)*

 $File \rightarrow Close$  තෝරා ගන්න (Ctrl + w)

#### <mark>ලේඛනය විවෘත කිරීම (Open)</mark>

 $File \rightarrow Open$  තෝරා ගන්න (Ctrl + O)

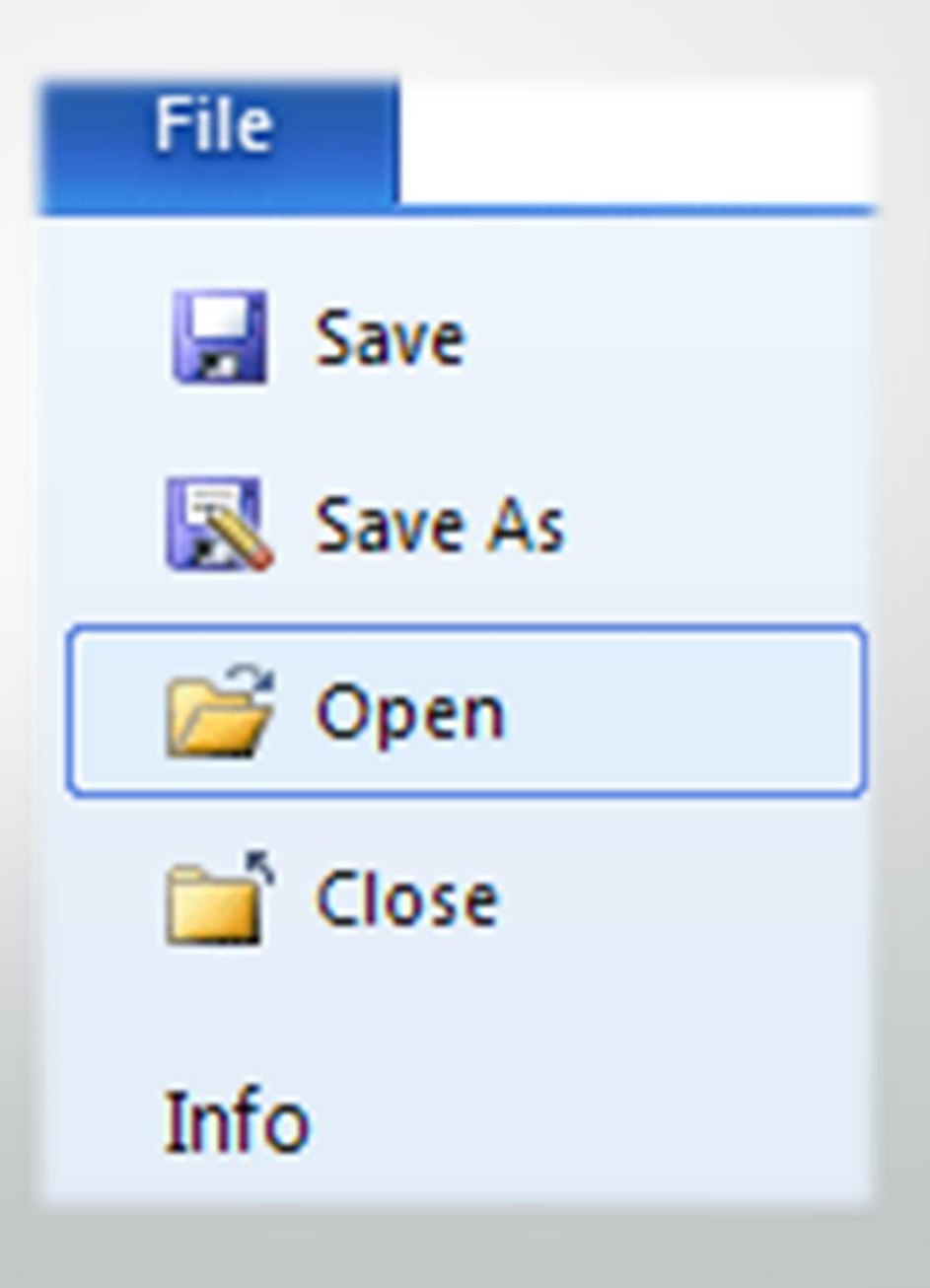

#### යාකාරකම **3.4**

ෙ ඉහතින් දක්වා ඇති ලේඛනය නිර්මාණය කරමු.

- ලේඛනය නිර්මාණය කිරීම සඳහා නව පිටුවක් ලබා ගන්න. පියවර 1 -
- පහත දැක්වෙන ආකාරයට ලේඛනය නව පිටුවෙහි යතුරුලියන පියවර 2 -කරන්න.
- අවශා ඡේද, වාකා හෝ වචන තෝරා ගනිමින් ඉහ පියවර 3 -කියාකාරකමේ දැක්වූ ආකාරයට නිර්මාණය කරන්න.
- ඉන් පසු සකස් කරන ලද ලේඛනය තැන්පත් කර එය වස පියවර 4 -දමන්න.

#### Save Trees, Save Mother Earth

Save trees and protect Mother Earth from global warming. Don't destroy the greenery and don't spoil the scenery. Save Mother Earth.

Things to do...

Plant a tree and get air for tree If you cut a tree you cut your lives The tree is your friend Feel free to plant a tree Trees are the roots of all living beings A tree that stays, keeps flood away **Protect trees** There is no life without Green Take care of trees, they will take care of you

#### • පිටු සැකසුම (Page Setup)

නව ලේඛනයක් සකස් කිරීමේ දී මුලින් ම කළ යුත්තේ ලේඛනයට අවශා වන ආකාරයට එහි පිටුව සකසා ගැනීමයි

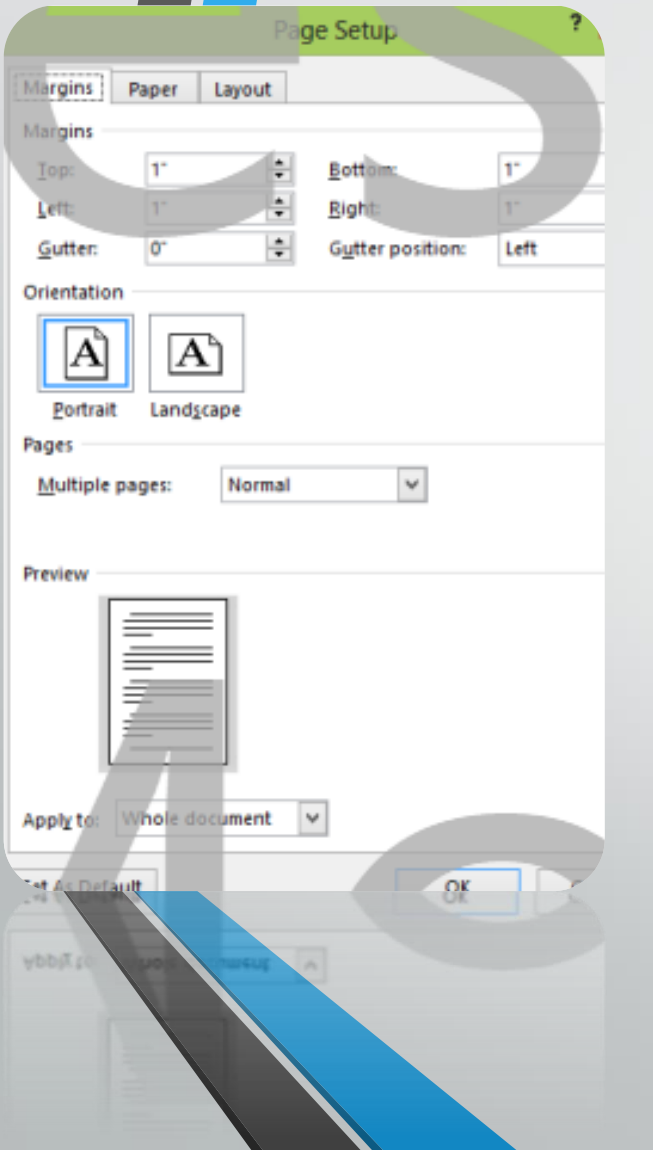

#### Page Layout  $\rightarrow$  Page Setup

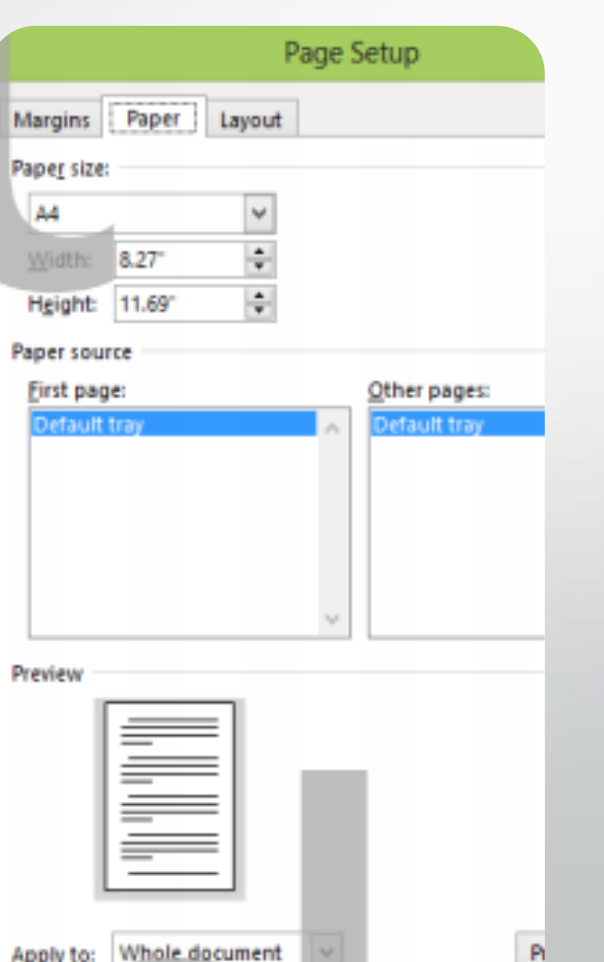

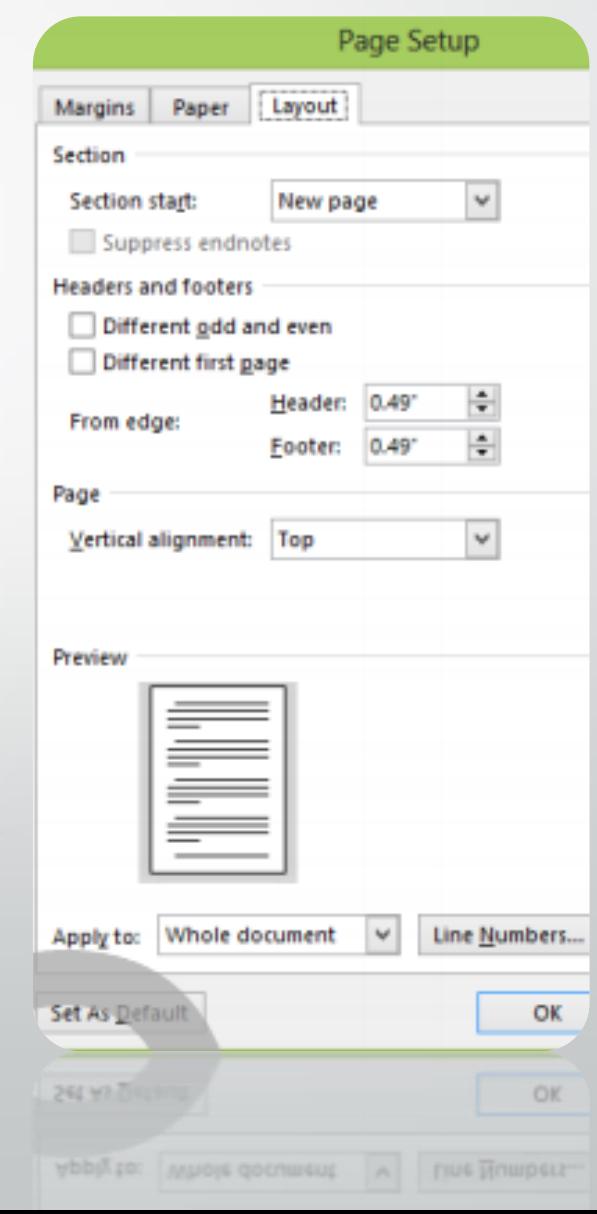

### )්බනයට අවශා අයුරින් සිදුකරන තේරීමේ (Select) කුම

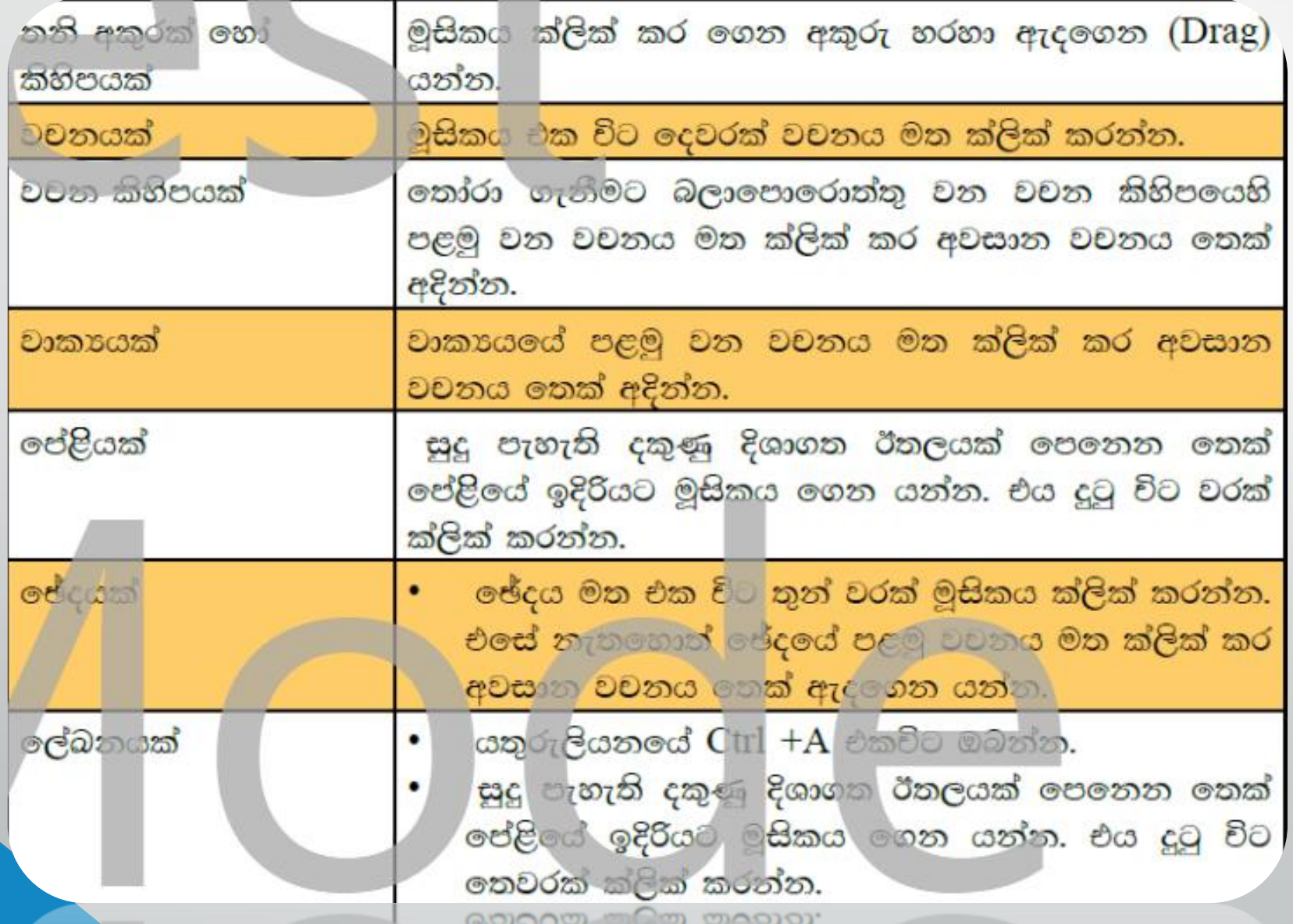

## අකුරු හැඩසචිම (Text Formatting)

### 1. ap. 10e gowns (Font Size)

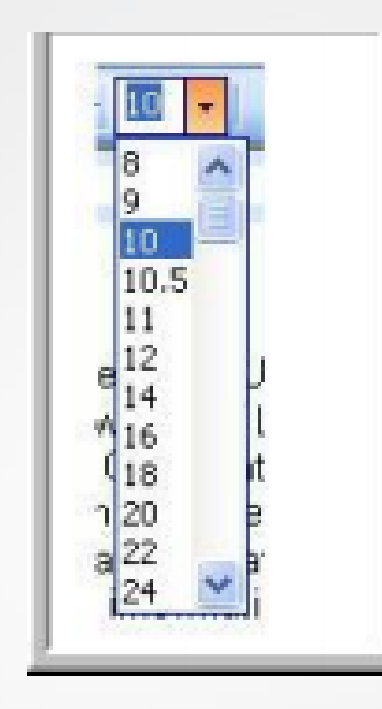

### $2.$  අකුරුවල හැඩය (Font Style)

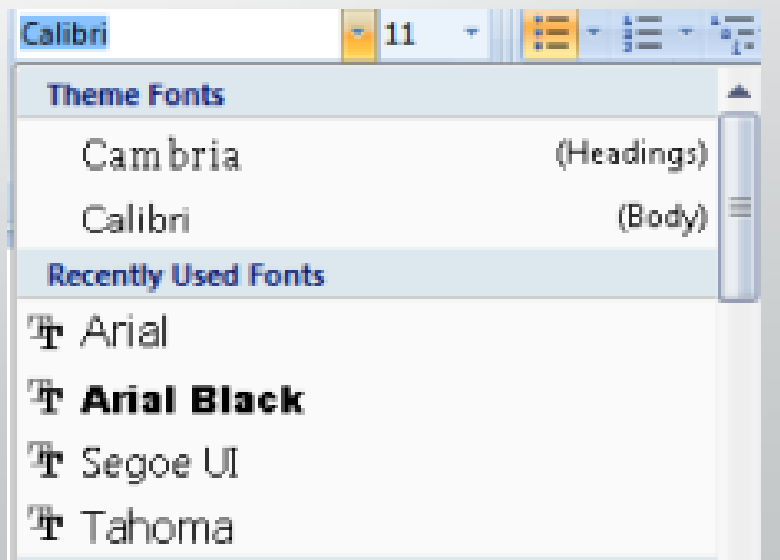

### •3. අකුරු තද පැහැ ගැන්වීම (Bold) Ctrl + B

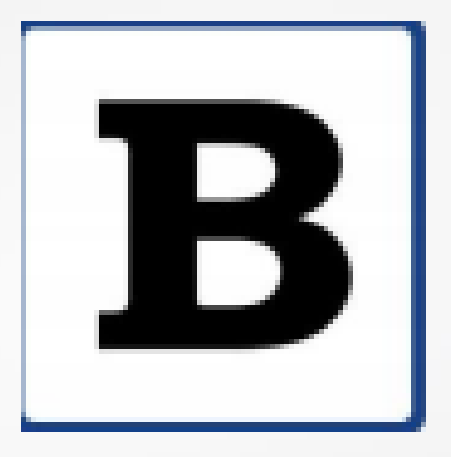

### 4.920 කිරීම (Italic) - Ctrl + I

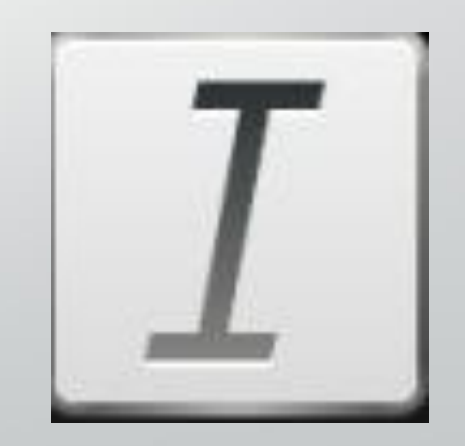

## 5. අකුරු යටි ඉරි ඇදීම (Underline)  $Ctrl + U$

### 6 .අකුරුවල වර්ණය (Font Color) මෙනස් කිරීම යොදා ගත හැකි ය.

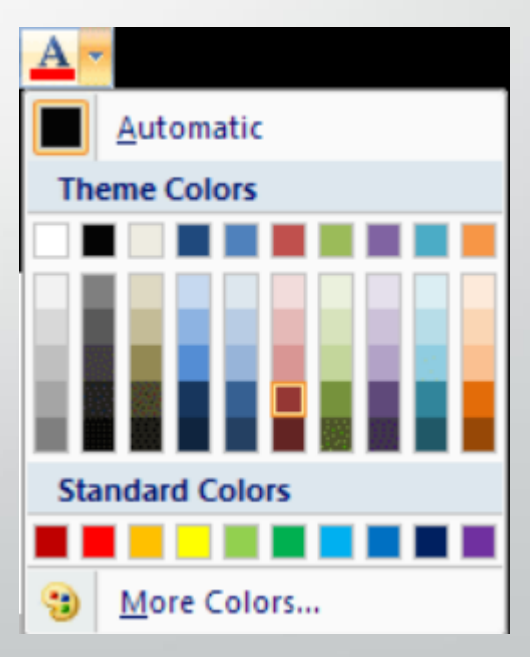

g<mark>යාකාරකම 3.1</mark>

3

පහතින් දක්වා ඇති ලේඛනය හොඳින් අධායනය කර එය හැඩසව් කිරීම (Formatting) සඳහා යොදා ගෙන ඇති මෙවලම් මොනවා දැයි පහතින් ලියන්න.

An apple can taste very nice, Try a bite or slice, Il it's red or if it's Green, It will taste good if it's clean. My grandma says "An apple a day, Always keeps the doctor away"

### අනුලේදනය කිරීම (Indentation)

- වමෙන් අනුජේදනය (Left Indentation)
- දකුණෙන් අනුජේදනය (Right Indentation)
- ဗင္ဟ္တုိ စဗင္ဟီယ අဘုစဗီလေယ (First Line Indentation)
- එල්ලෙන ආකාරයට අනුජේදනය (Hanging Indentation)

#### Adjust paragraph indents here

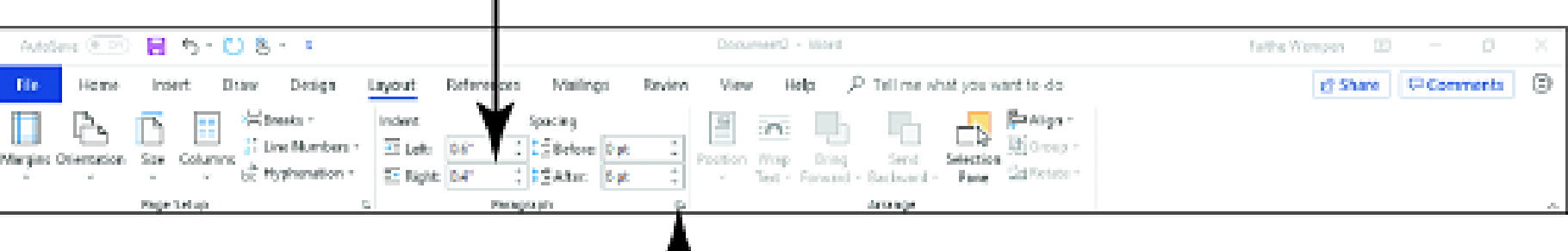

Click dialog box launcher to open Paragraph dialog box

#### First line indent Decrease Indent button **Right indent Increase Indent button** 日の  $08$ AutoSans (@ On) Docum **Midwill** Taithe Warroon (ED)  $\circ$ P Tellma what you want to do **If Share Converts**  $\circledcirc$ Hig me innert. Draw Design Layout **Forferences** Ranview Help Ofind iÓ. X Cut 五四郎 vidindo)  $H = r/A$ **IEVE** ANDERS ANDERS AND DISTURBED ANDERS MODELS یبا Replace Copy **Jame** 1 Norrol 1 No Spac., Hooding 1 Heading 2 Ci ctata m Subite Subdette. ø.  $7$  the v **S** Format Painter b Solut. Digital and Nett **Fascigraph** Styles **FORMS** Veide r. companies and process are an except contract the process of the contract of the contract of the contract of the contract of the contract of the contract of the contract of the contract of the contract of the contract of the contract of the contract of the co I have always been shy about sharing my writing, because I wondered if it had any artistic merit. I often wrote about the simple everyday issues in life like caring for my grandchildren and doing volunteer work. "Who would want to know those things about my life?" I wondered. Then I read a quote by a famous poet, who said: You have to find the frait, fragile image, so that your poem is like the bird that you put inside your shirt, trying to save it. That's the part that you need to write about. What HAPPENED when she slommed the door in your face? Her slomming the door is not the poem. It's what happened. What do you carry? What do you carry inside your shirt from that experience that's small and vulnerable? And that might be the poem. That made me wonder if I should work harder to make my creative writing more of a reflection of my feelings, and not just a chronicle of my daily activities. I gave myself some writing assignments to try this new approach: To write at least one page of prose or one poem a day that dealt with an emotion I was having other than simply reporting on an event. To share my writing with others at a local writers' group for retired people in my local community, where I could get practice shoring my personal writing with others without feeling selfconscious. ngel at 1 152 words [3]

#### **Hanging indent**

## eëc oraco Paragraph Formatting)

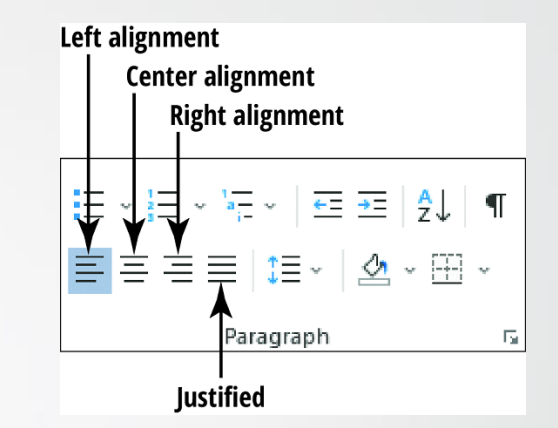

#### එකෙල්ල කිරීම (Alignment)

ම<mark>් ප</mark>ැත්තට එකෙල්ල කිරීම. (Left Align)

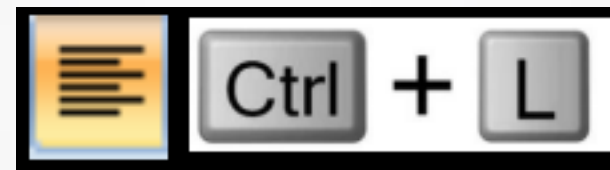

මැදට එකෙල්ල කිරීම. (Center Align)

Ctrl

දකුණු පැත්තට එකෙල්ල කිරීම. (Right Align)

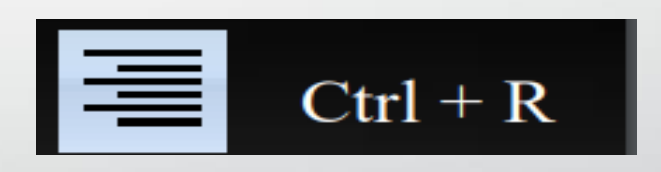

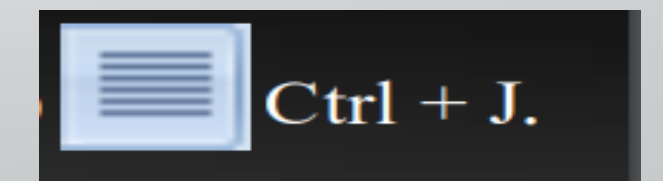

දෙකෙලවර සමාන්තරව එකෙල්ල කිරීම (Justify)

#### **HUMOR THEM** Center

One of the requirements of every commencement speaker is that they offer some advice. Well, get ready, It here it comes. Left

Soon you will be leaving the company of those who think they have all the answers-your professors, instructors and counselors-and going out into what we like to call the real world. In time you will meet up with other people who think they have all the answers. Right These people are called bosses. My advice is: humor them.

A little later you will meet additional people who think they have all the answers. These Justify are called spouses. My advice is: humor them, too.

## <u> စဗန် ဗဝဘဝအ(Line Spacing)</u>

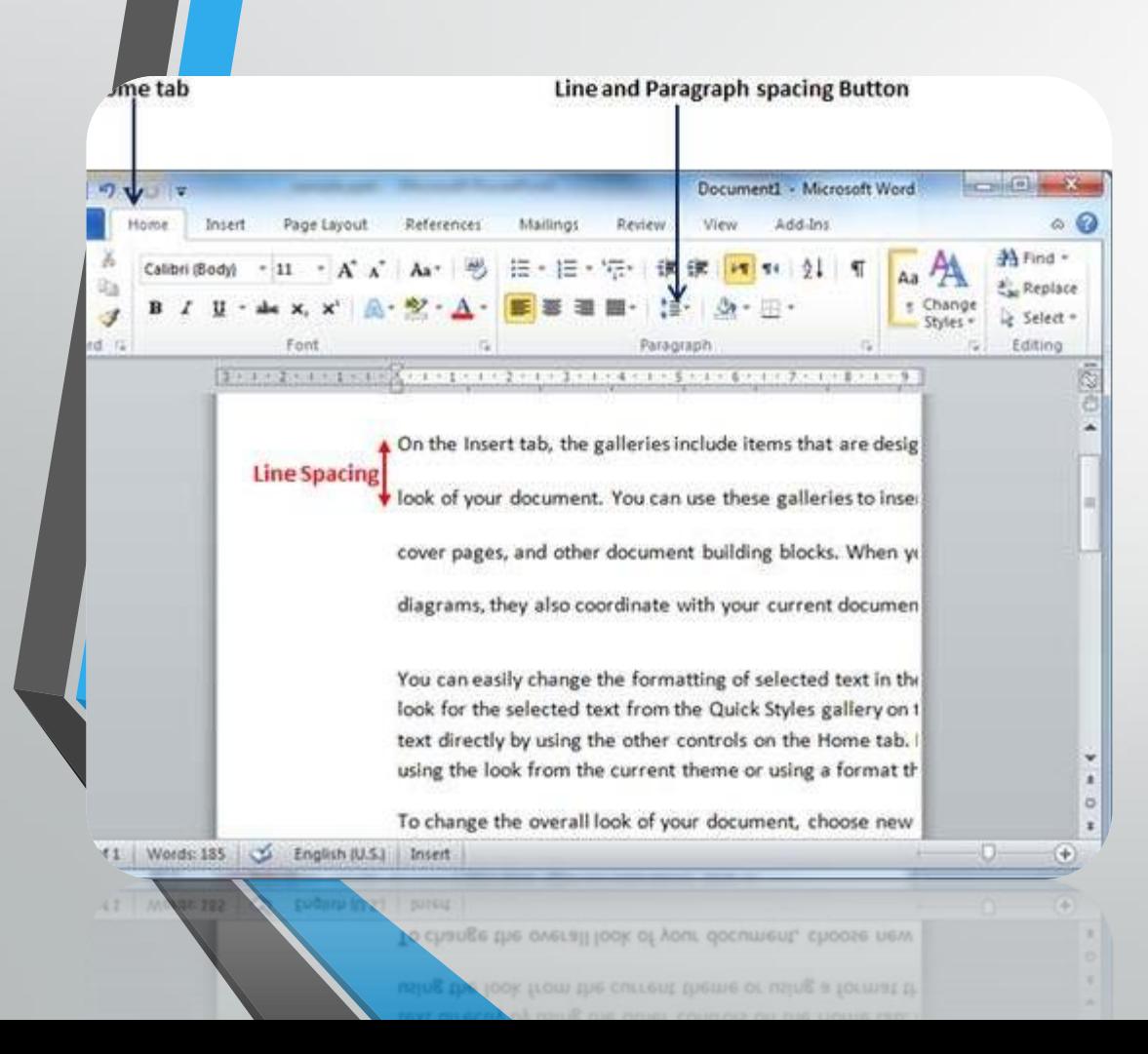

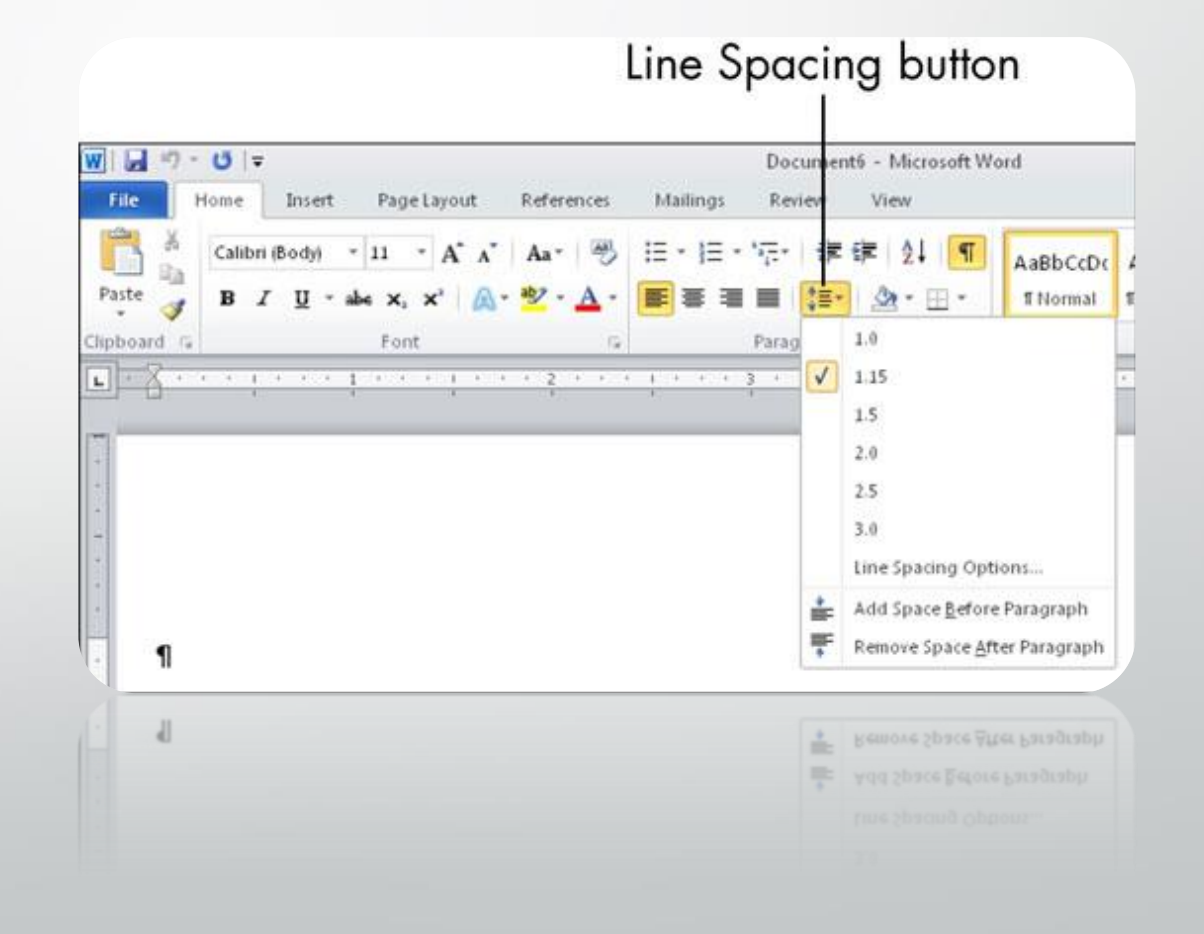

## <u>ese rómócs(paragraph Spacing)</u>

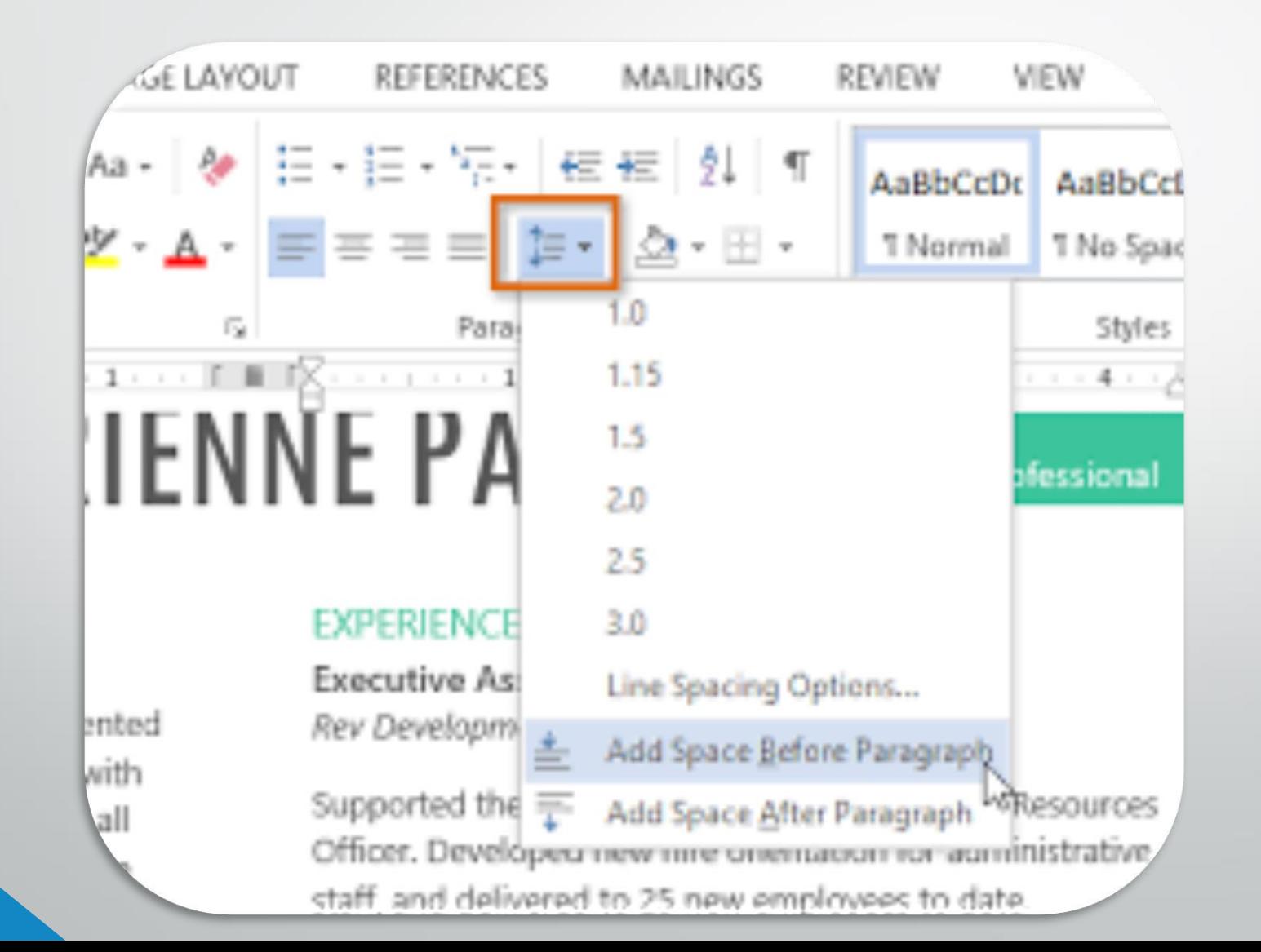

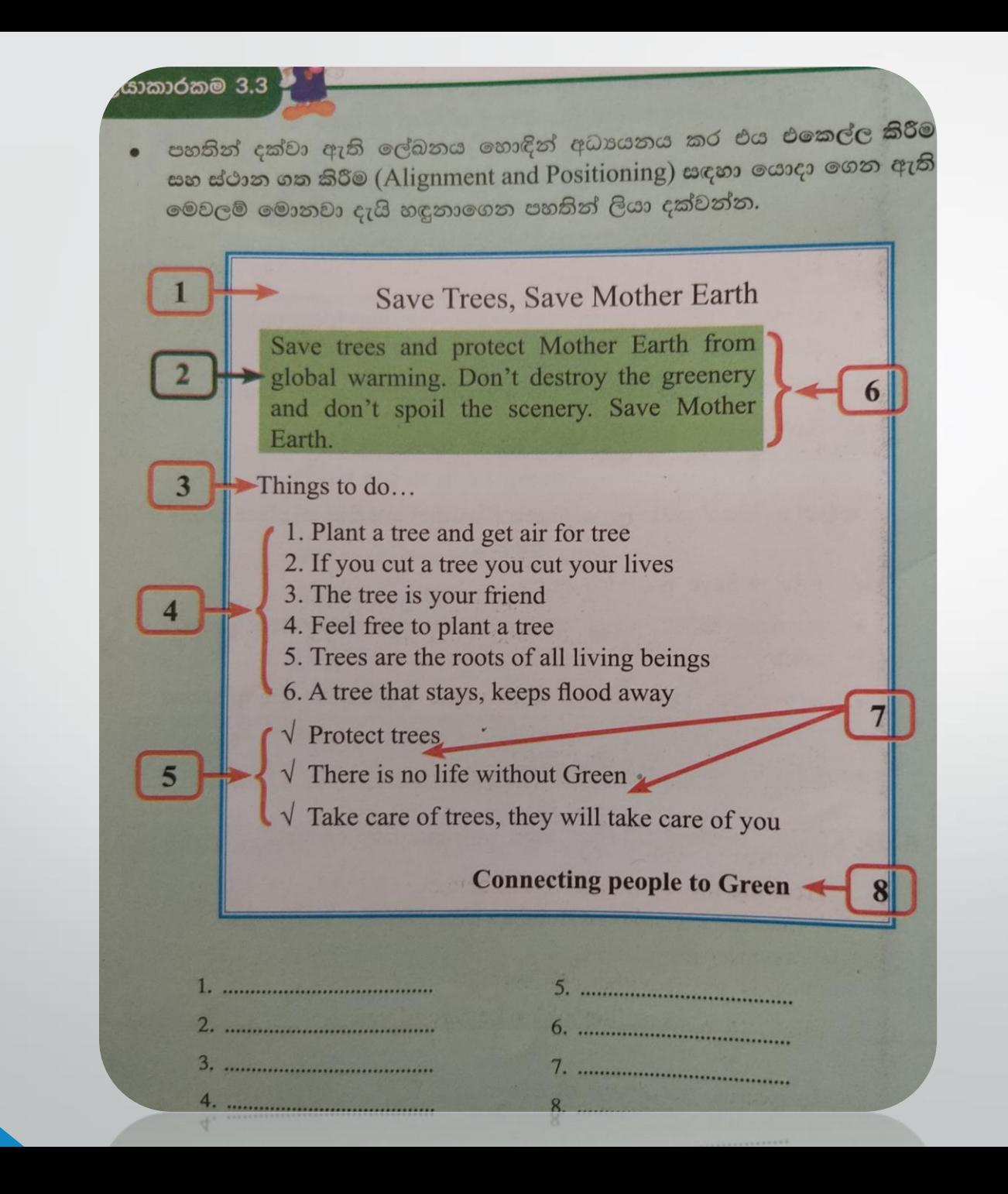

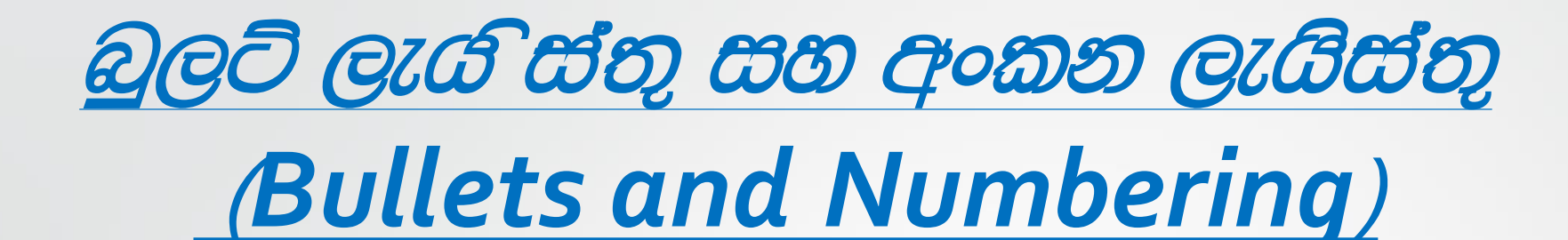

- <u>බුලට් ලැයිස්තු</u> (Bullet List)
- අංකන ලැයිස්තු (Number List)
- **බහු මට්ටම් ලැයිස්තු (Multilevel List)**

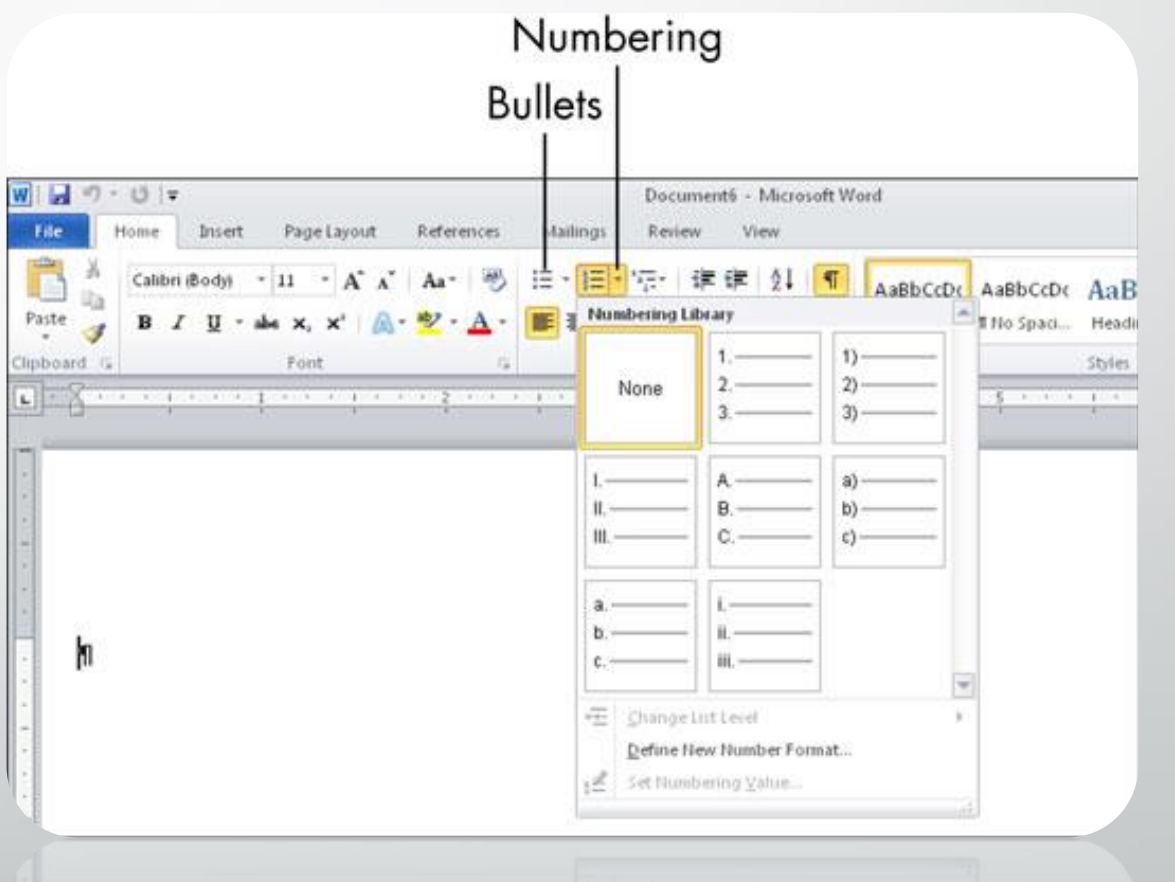

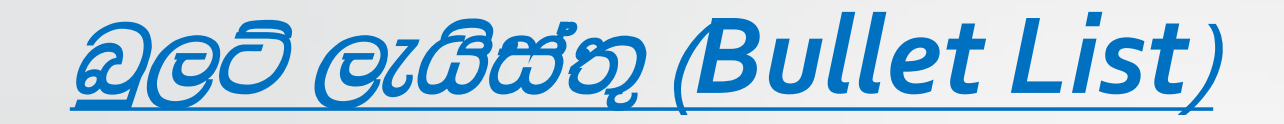

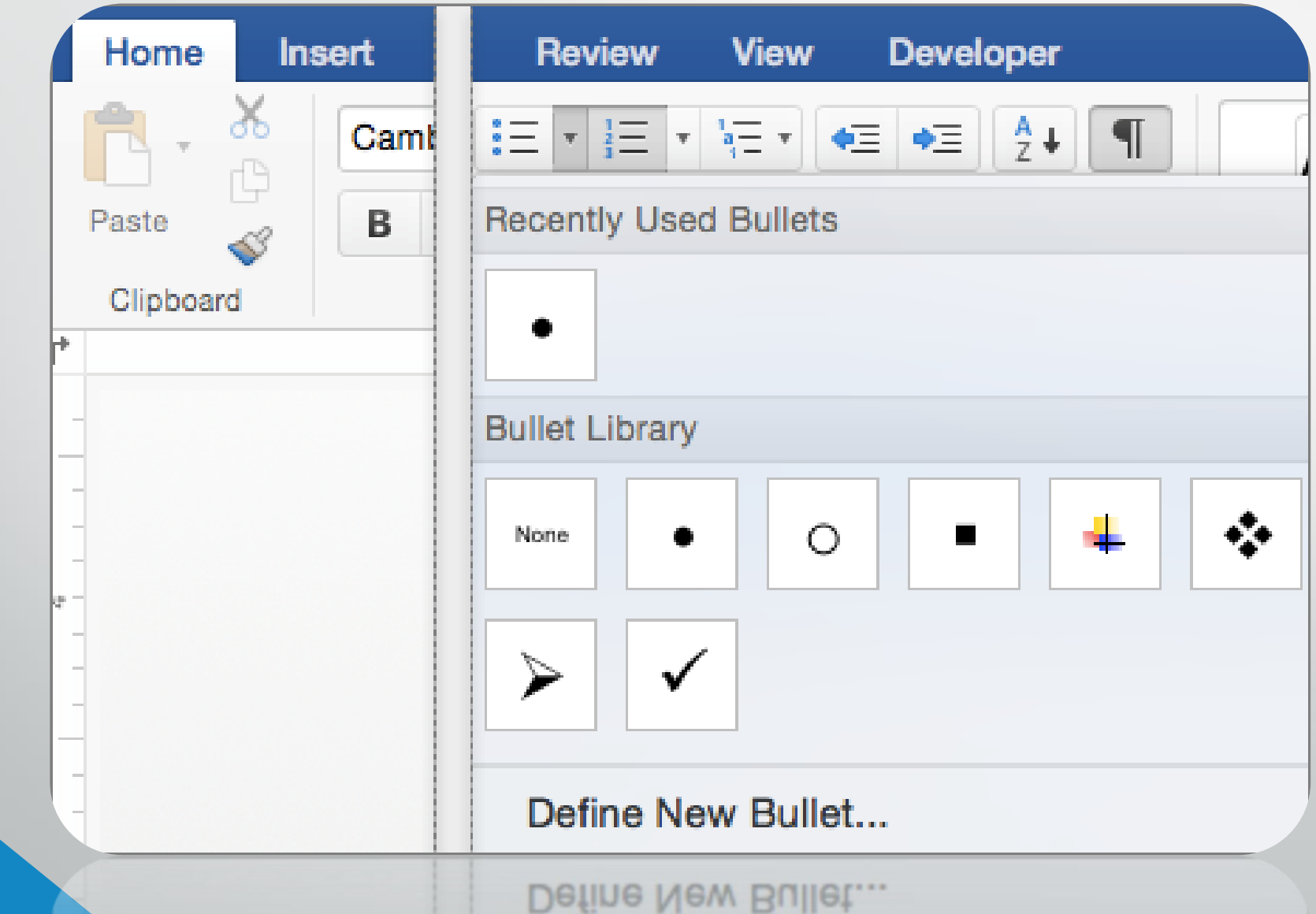

### <u>අංකන ලැයිස්තු Number List)</u>

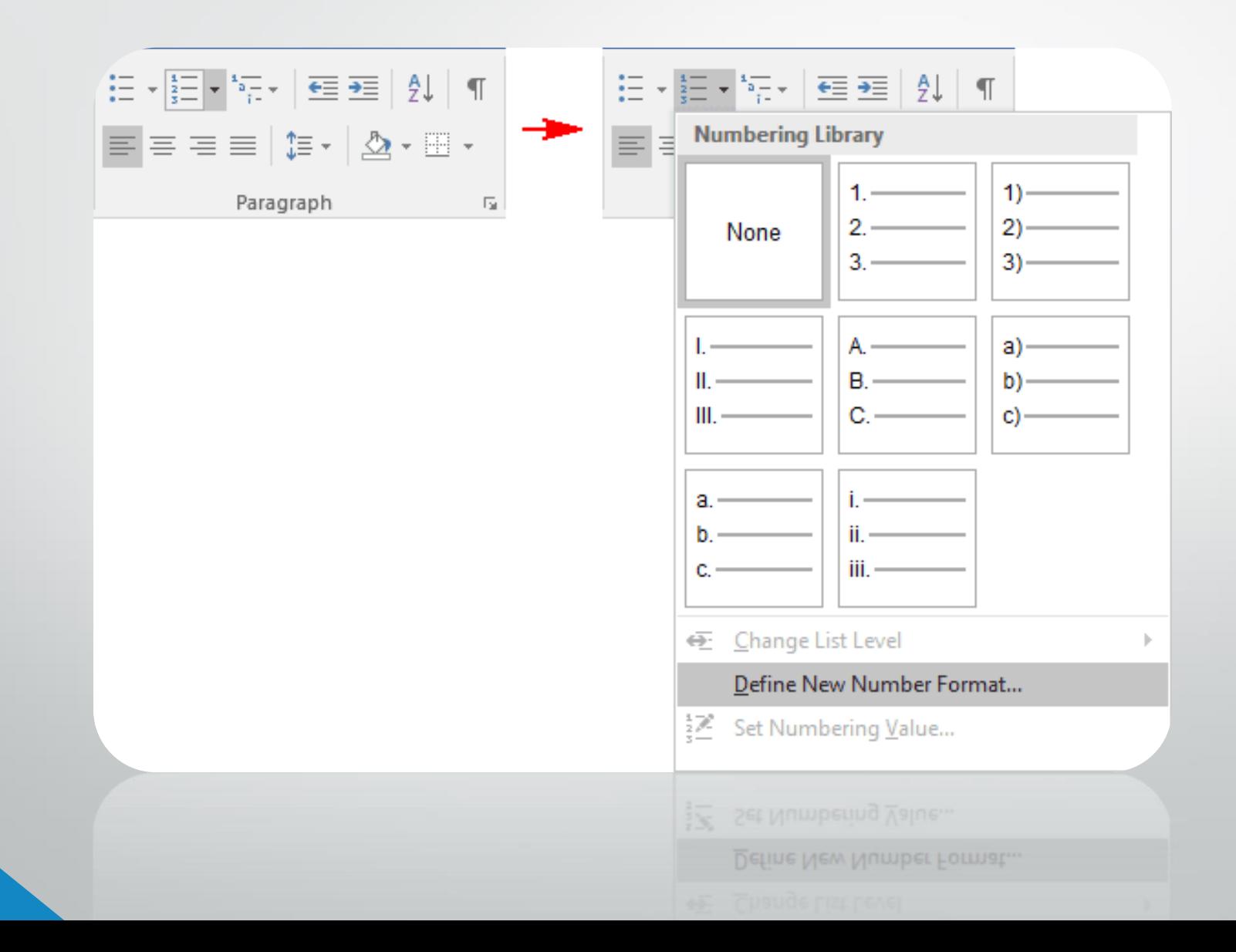

### බහු මට්ටම් ලැයිස්තු Multilevel List)

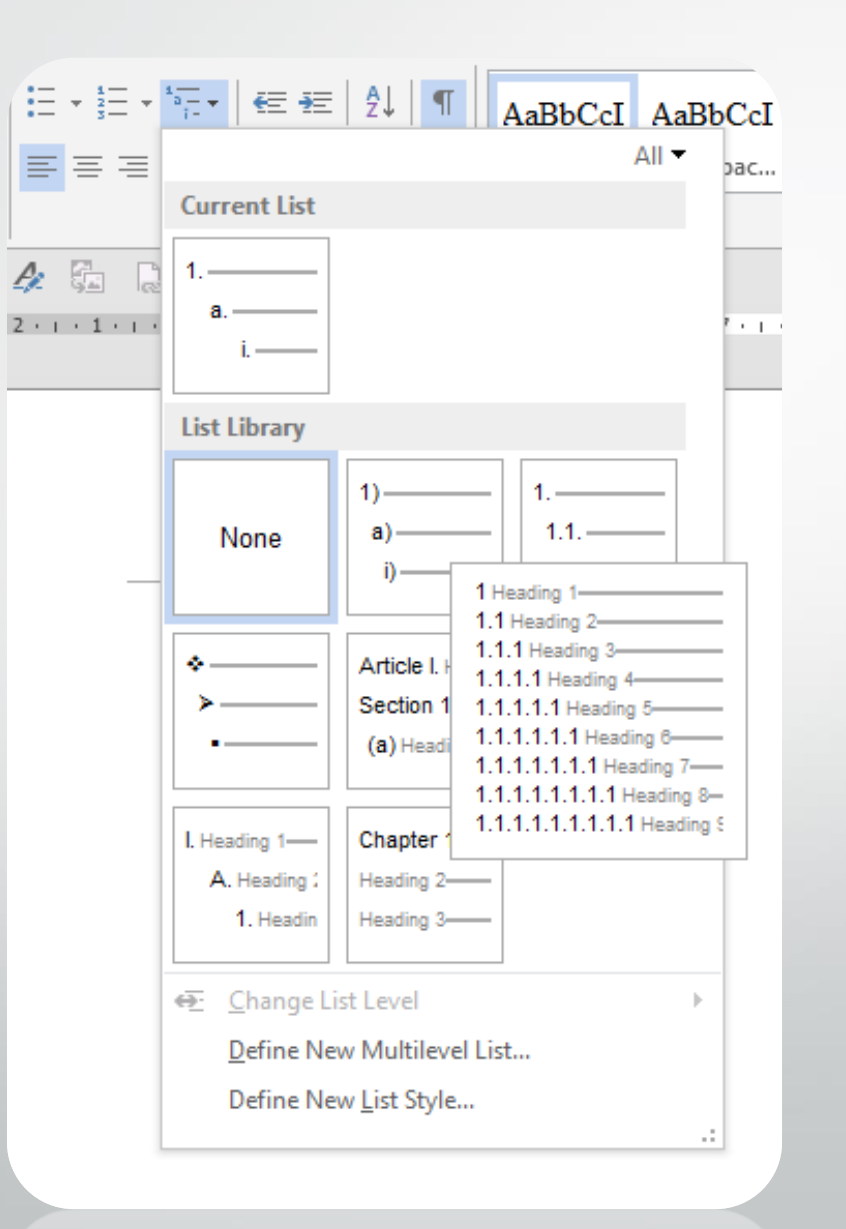

#### දරු කිරීම/ පසුබිම් චර්ණ ගැන්වීම shading / Background Color) **L**<sub>nsert</sub> Home Page Layout New Tab References Mailings Review View Developer AaBbCcD<sub>k</sub> AaBl AaBbC Emphasis  $\pi$  Heading 1  $\pi$  Heading 4  $\frac{1}{\pi}$ **B**  $I$  **U**  $\rightarrow$  abe  $X_2$   $X_1$ <sup>2</sup> 清洁 .t≡∗ Font aragraph Styles  $(1 + 1) + (1 + 1) + (1 + 1)$ No Color **Lumen Word Repair** Stop Highli No Color

#### **Introduction**

DataNumen Word Repair(DWORDR) (formerly Advanced Word Repair) is a powerful tool to repair corrupt Word documents. It uses advanced technologies to scan the corrupt or damaged Word documents and recover your data in them as much as possible, so to minimize the loss in file corruption. Currently DWORDR supports to recover Microsoft Word 6.0, 95, 97, 2000, XP, 2003, 2007, 2010 and 2013 documents. Moreover, it is integrated with Windows Explorer, supports drag & drop operations and command line parameters, which will make you repair files easily and

drop operations and command line parameters, which will make you repair files easily and

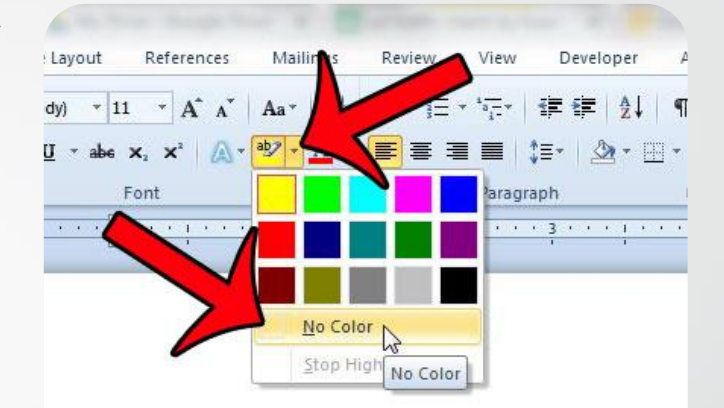

#### Lorem ipsum dolor sit amet, consectetuer adipiscing elit. Maec Fusce posuere, magna sed pulvinar ultricies, purus lectus males magna eros quis urna. Nunc viverra imperdiet enim. Fusce es' Fusce posuere, magna sed pulvinar ultricies, purus lectus males

Lorem ipsum dolor sit amet, consectetuer adipiscing elit. Maeci

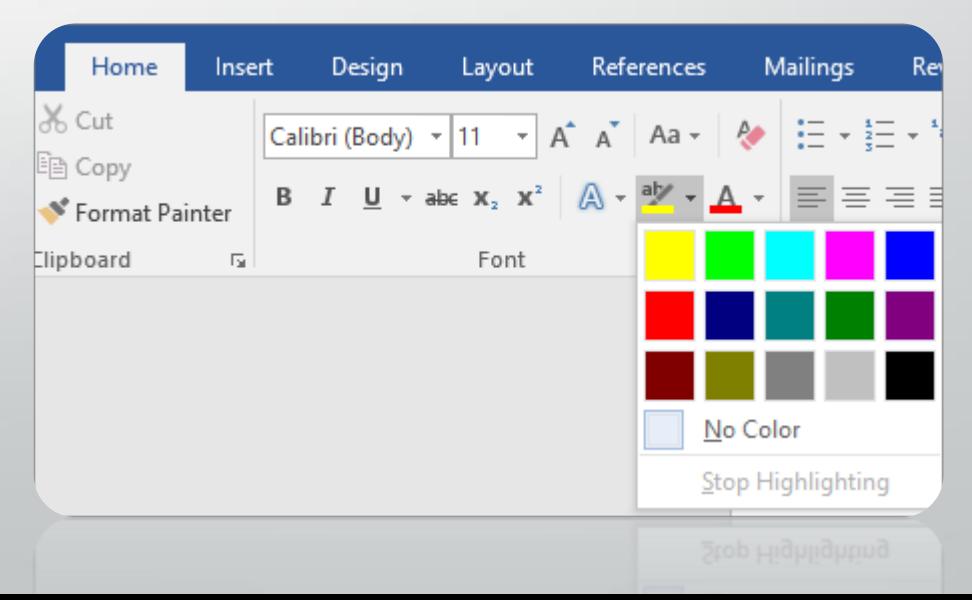

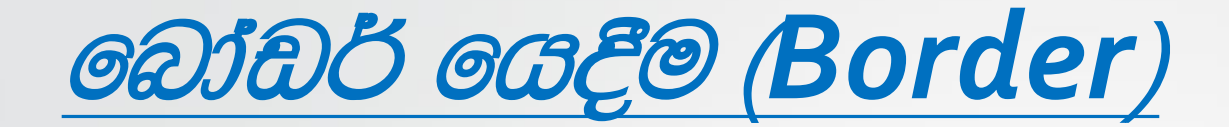

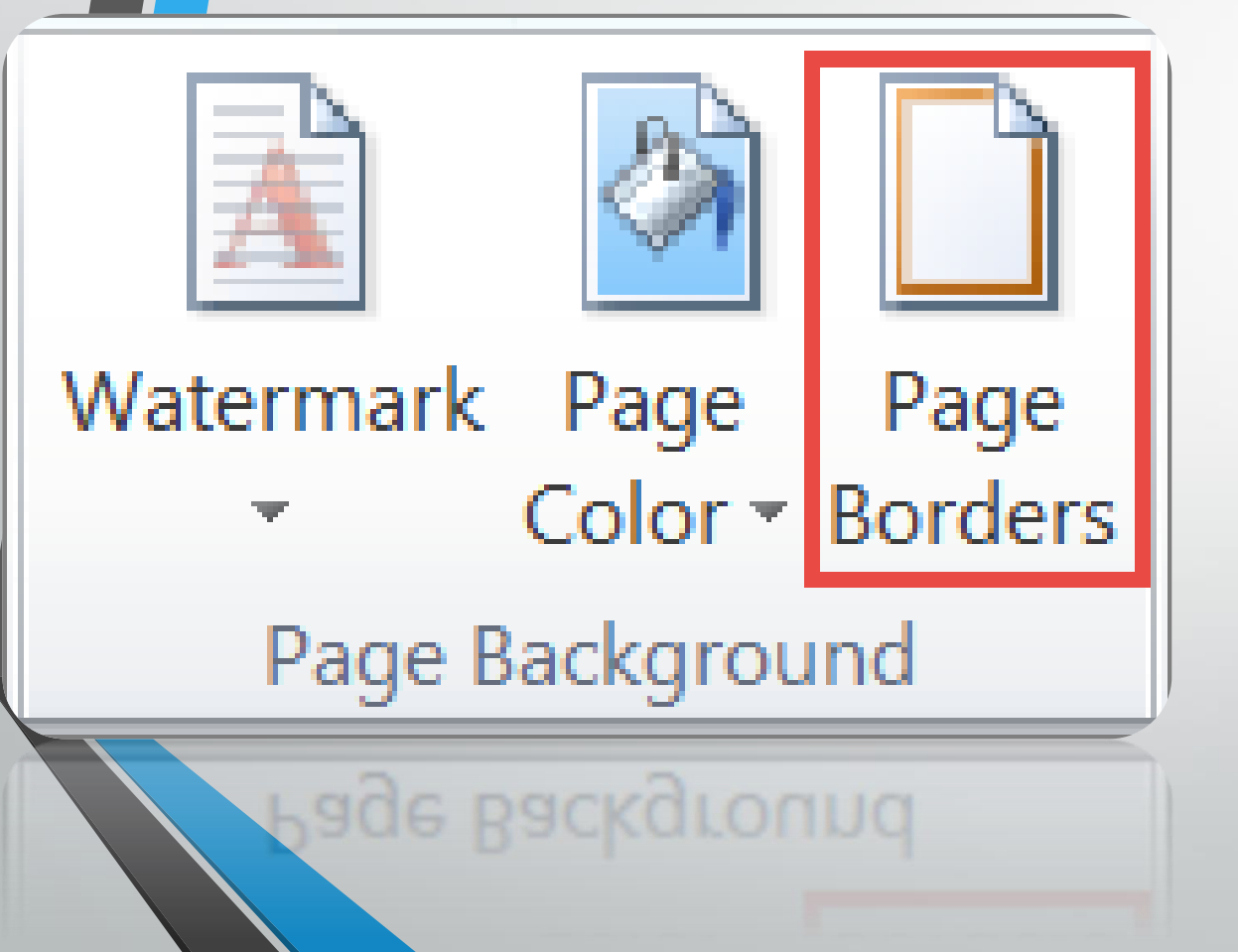

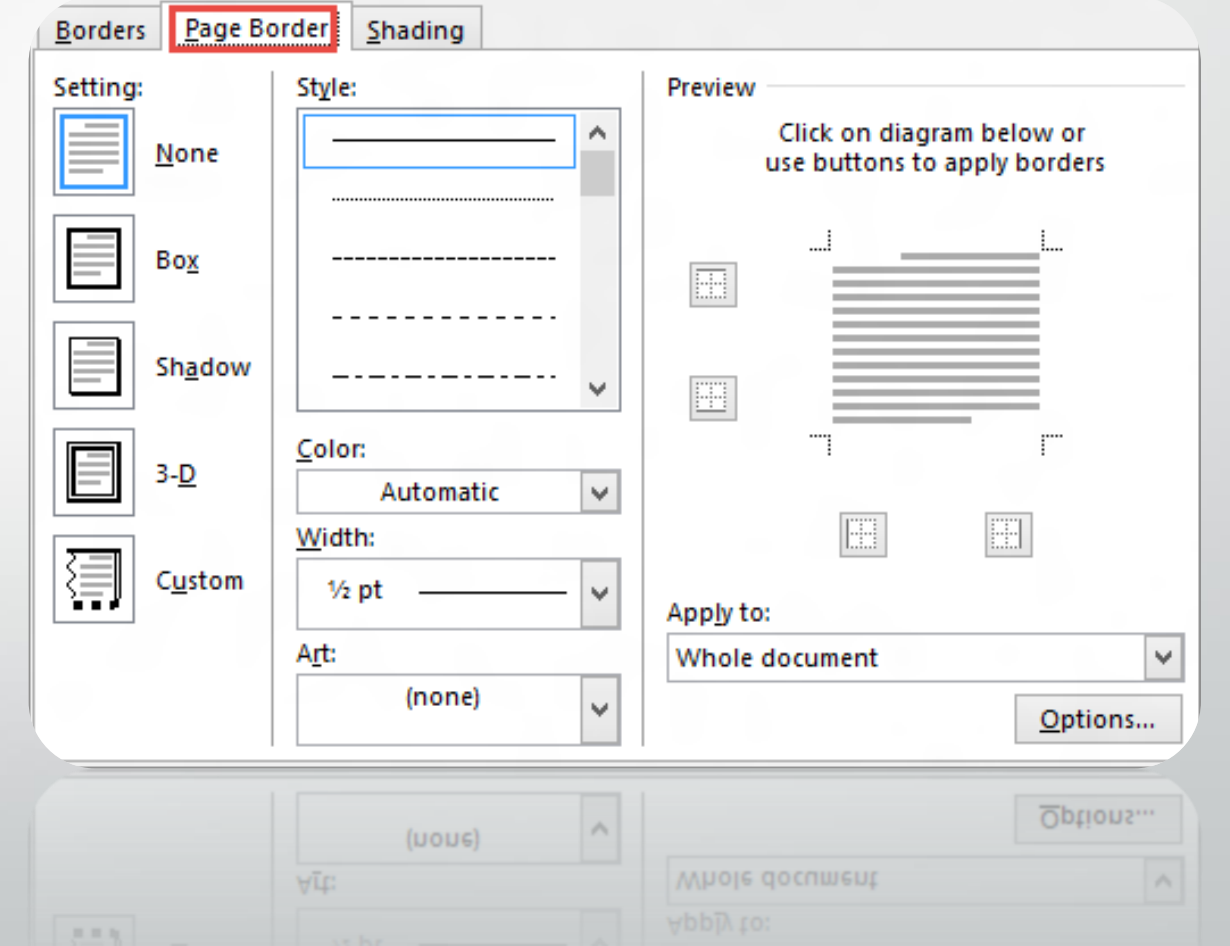

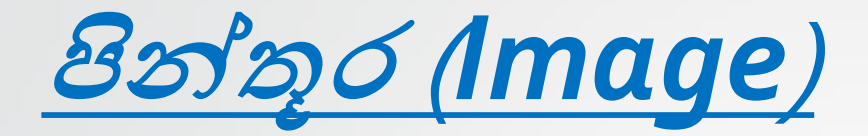

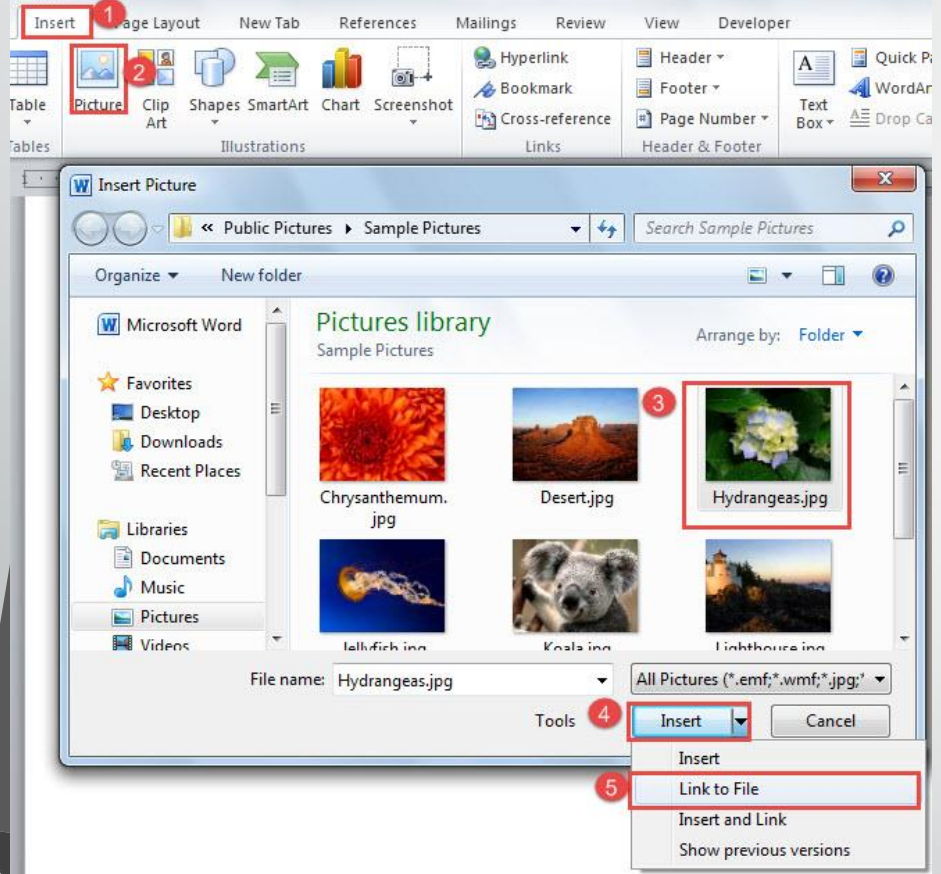

\* විතුයක් නම්

Insert → Picture /Clip Art තෝරා ගන්න.

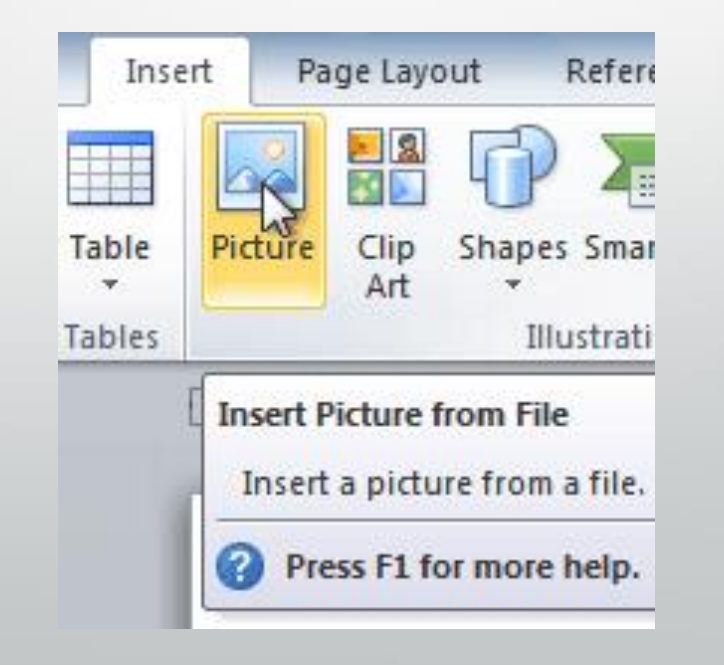

## <u>සලකුණු (Symbols)</u>

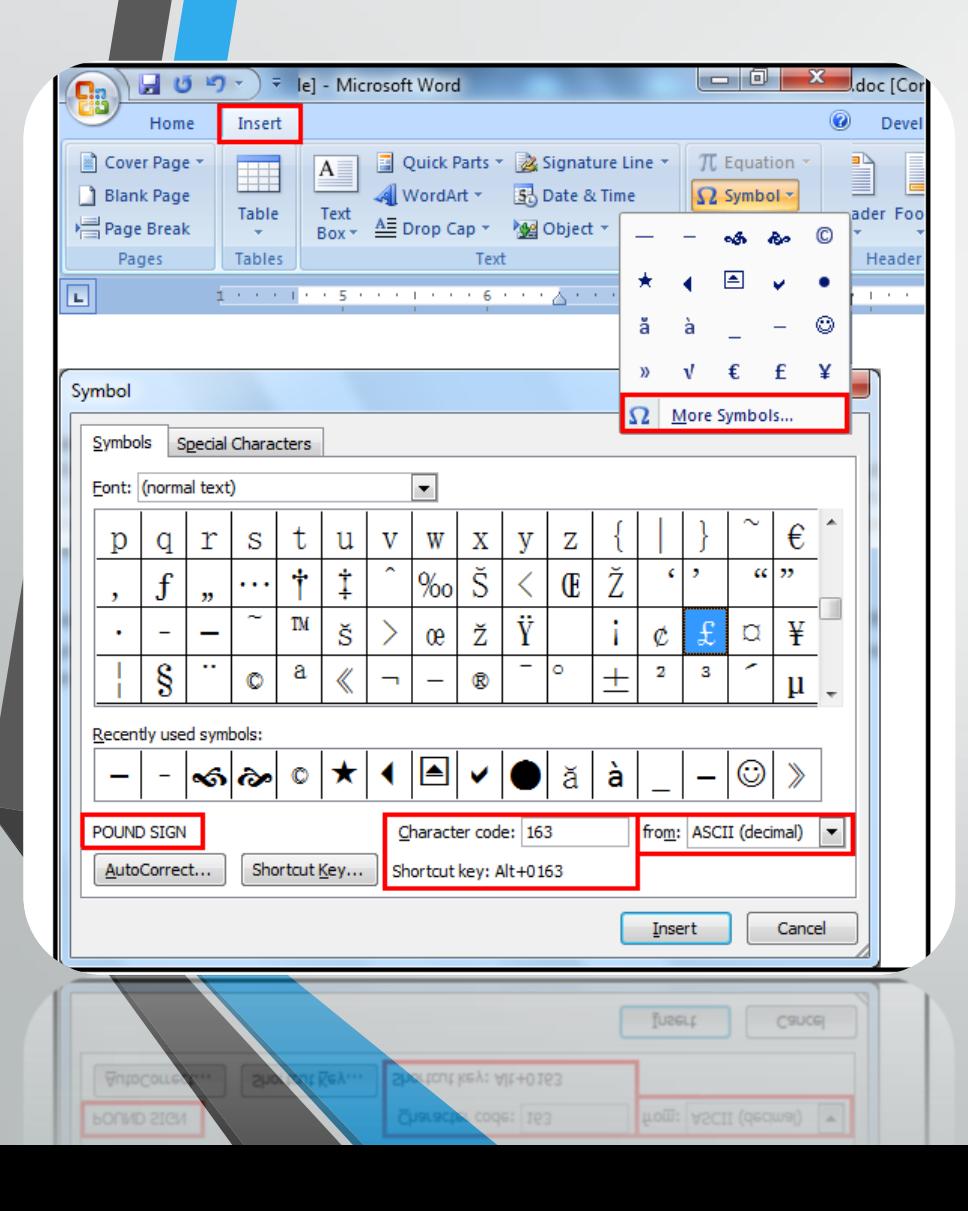

#### Insert Symbol

මගින් විවෘත වන සාංවොද බකොටුබවහි ඇති සළකුණු බතෝරො බගන Insert මත ක්ලික් කිරීබමන් බේඛනයට ඇතුලත් කරගන්න.

#### ශීර්ෂකය සහ පාදකය (Header and Footer) සහ **80 අංක Page Numbers**)

ලේඛනයක් නිර්මාණයේ දී සෑම පිටුවකටම යෙදිය යුතු යමක් ඇතුලත් කිරීමට ශීර්ෂකය සහ පාදකය යොදා ගනී.

• Insert  $\rightarrow$  Header and Footer / Page Number

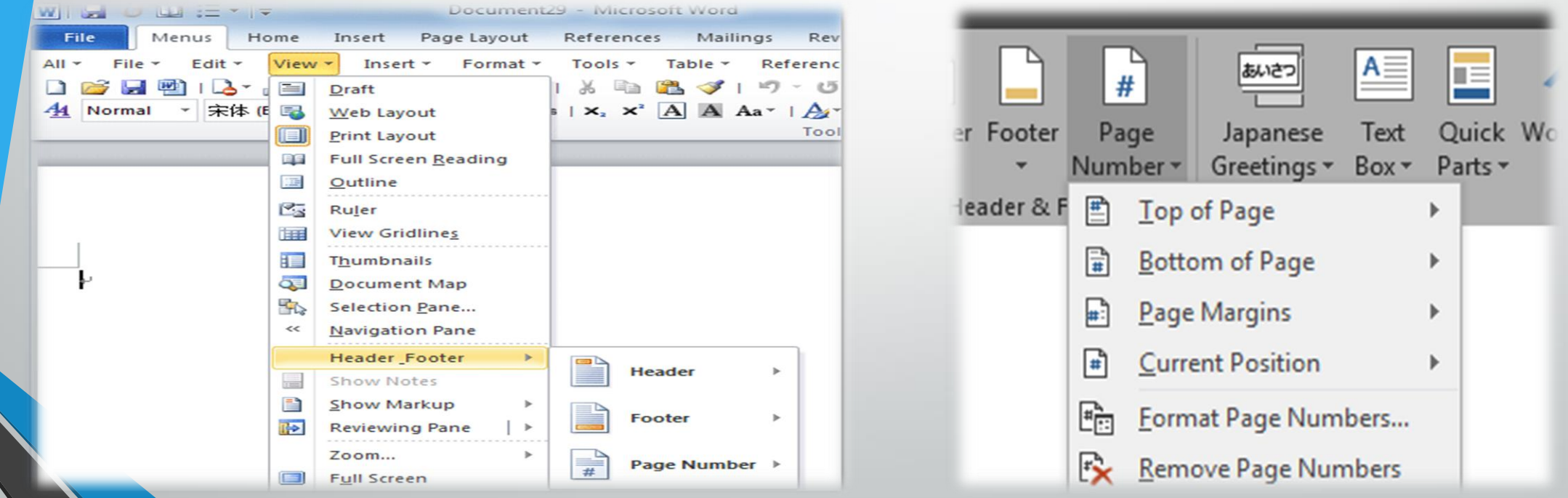

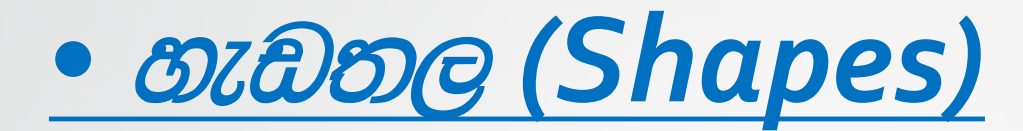

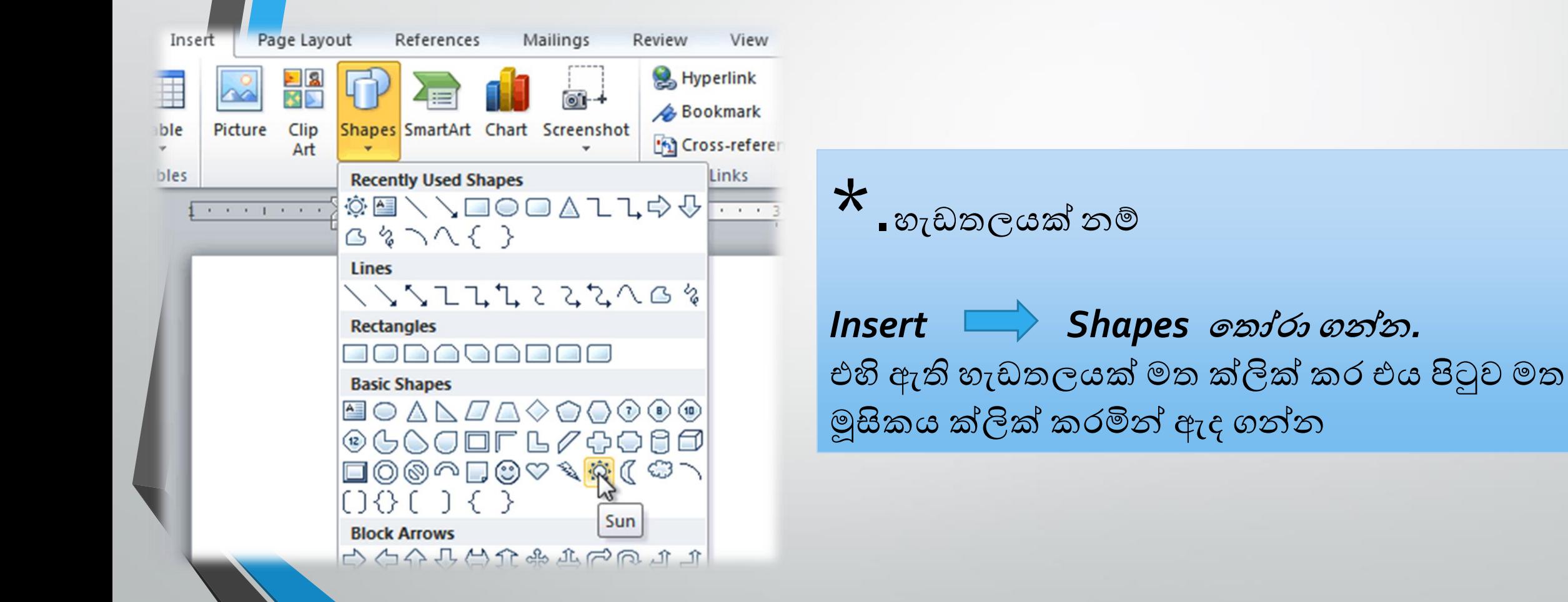

තියාකාරකම 3.5

 $\bullet$  පහත දී ඇති ලේඛනය නිර්මාණය කර තැන්පත් කරන්න.

#### **Computer Software**

Software are logical components of computer, which can't be seen and touched. Softwares are used to run the computer in an efficient manner. Without software, computer is like a vehicle without fuel. These are four major types of software:

#### System Software

- 2. Application Software
- 3. Utility Software and Service Programme

#### **System Software:**

System softwares are those which are provided by manufacturers to the user. They are used to control the computer system and increase computer performance.

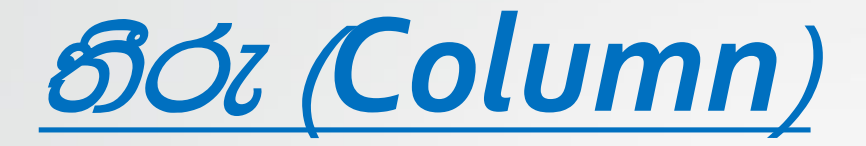

### • පිටුවක් තීරු වලට වෙන් කිරීම මෙමගින් සිදුවේ

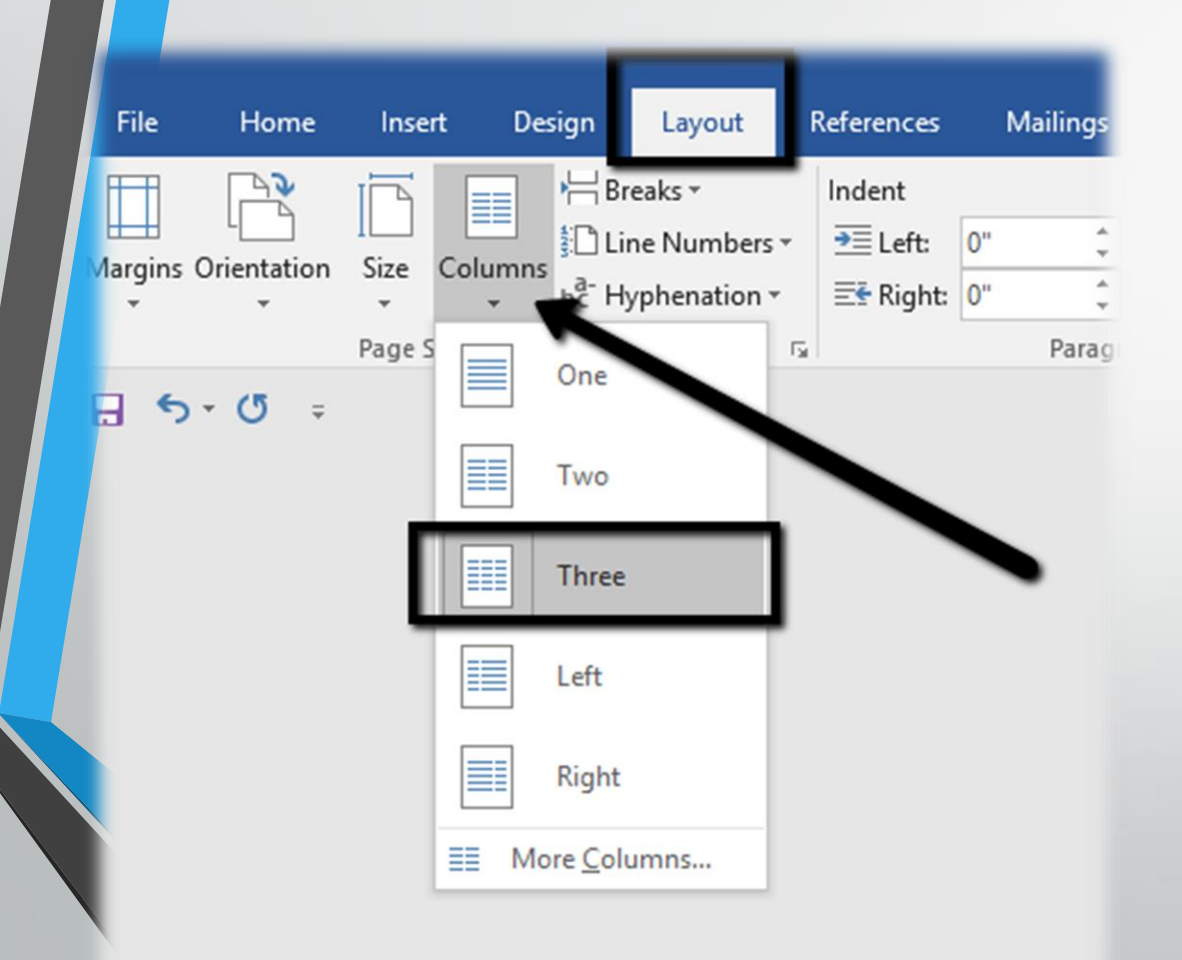

Page layout - Colomns ලේඛනයට සරිලන පරිදි තීරු පුමාණය තෝරත්න

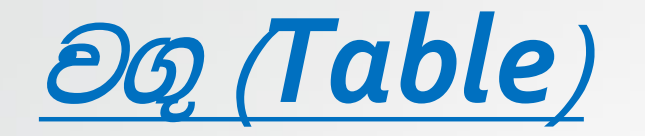

- Insert→Table ගොදා ගන්න.
	- අවශ් පුමාණයට පේළි හා තීරු තෝරා ගන්න
	- Insert→Table හි අවශා පුමානයට පේළි හා තීරු ඇතුලත් කරගන්න  $Hone$ Insert Page Layout References Mailings Cover Page Header -
	- ok ක්ලික් කරන්න

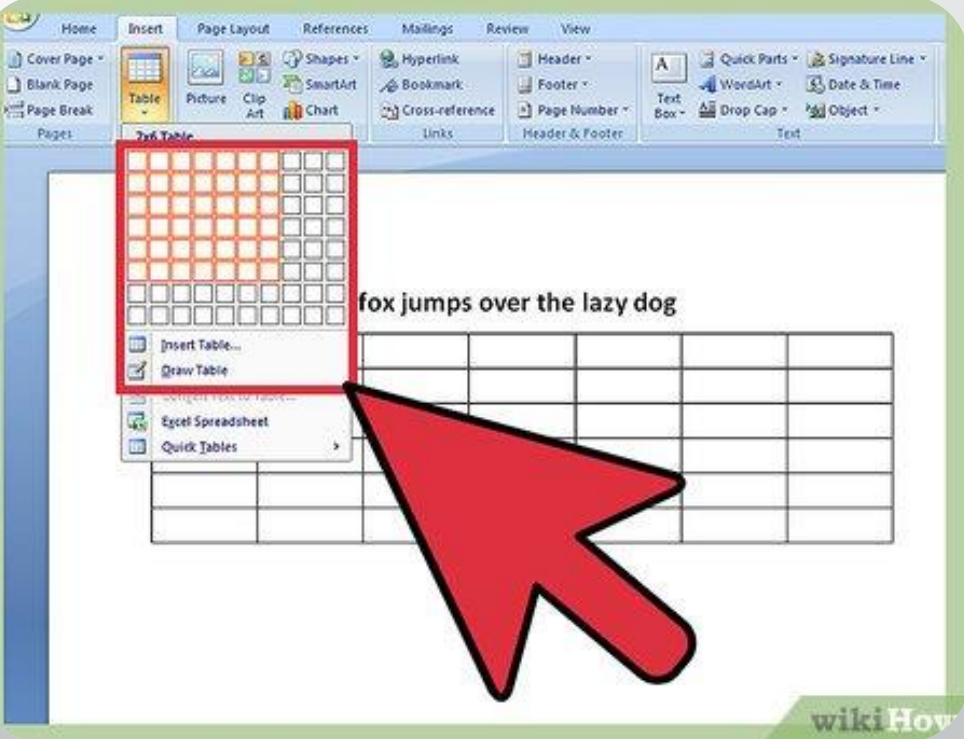

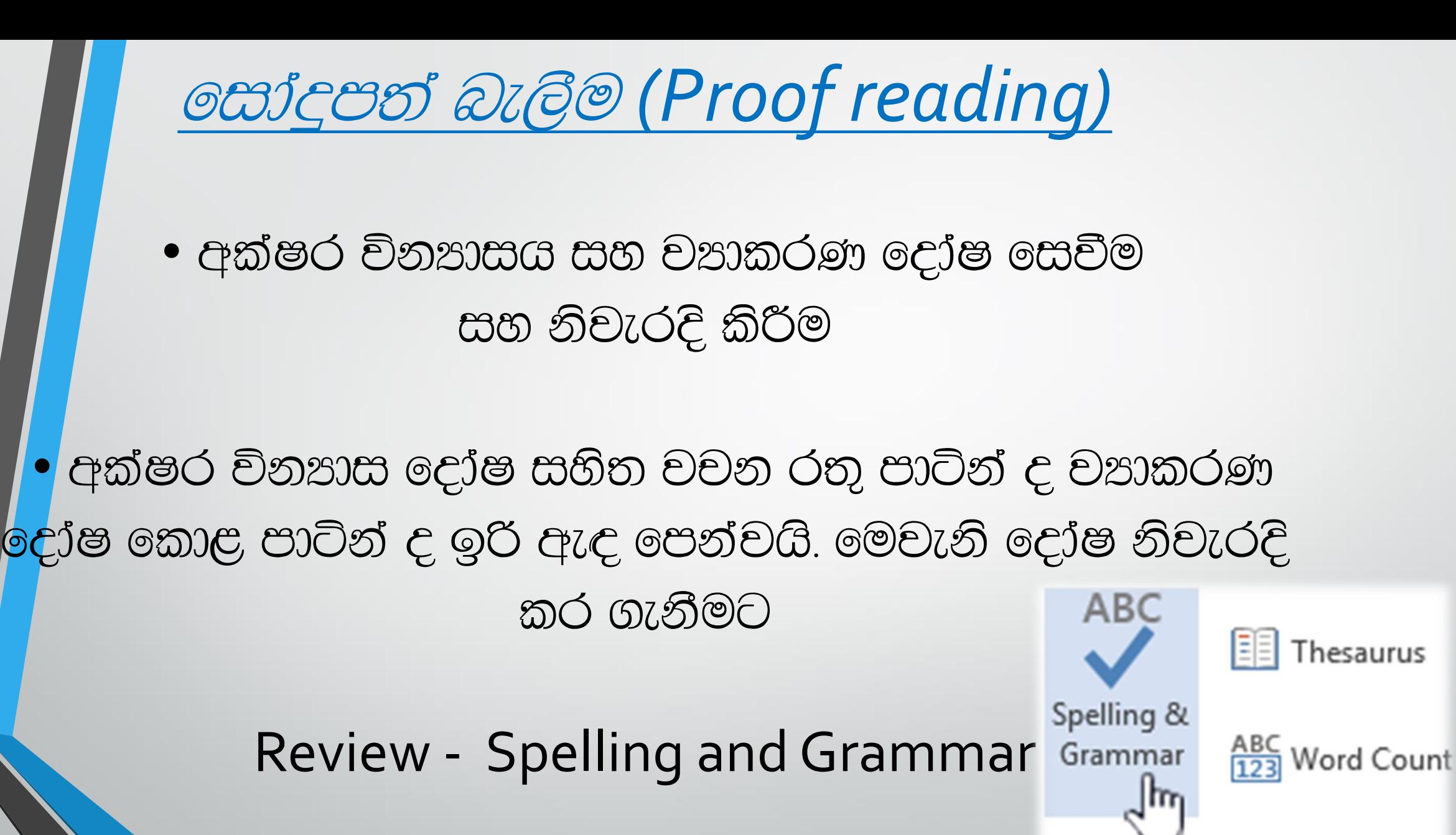

Proofinc

### වන සෙවීම සහ පුතිස්ථාපනය කිරීම ind and Replace

පිටු විශාල පුමාණයක් සහිත ලේඛනයක අඩංගු දෝෂ සහිත වචනයක් ඉවත් කර ඒ වෙනුවට වෙනත් වචනයක් යෙදීම මෙමගින් කළ හැක

Find  $\Rightarrow$  Home  $\rightarrow$  Find (ctrl + F)

Replace  $\implies$  Home  $\rightarrow$  Replace (ctrl + H)

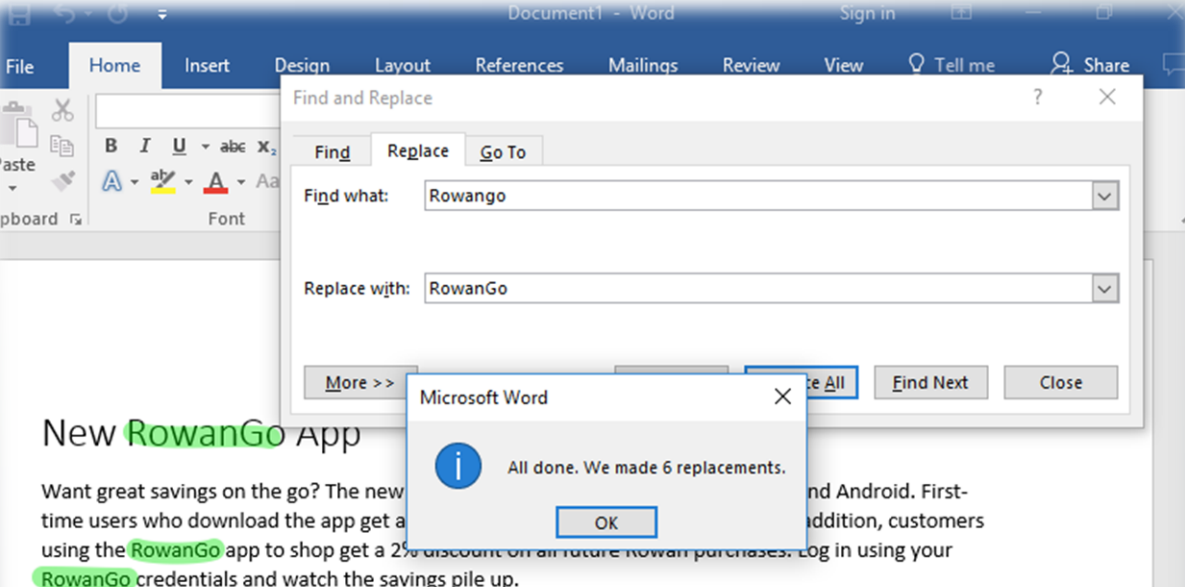

RowanGo also offers a new long-asked-for feature: mobile payment. RowanGo digitizes and replaces the credit or debit magnetic stripe card transaction at credit card terminals by allowing users to store debit cards, credit cards, gift cards, loyalty cards, and coupon codes, as well as redeeming sales promotions on their smartphone.

#### Mobile Commerce

### මුදුණය කිරීම (Print)

#### <mark>ණ</mark> පෙර දසුන (Print Preview)  $\circledcirc$

ස්තුස් කර නිම කර ගත් ලේඛනය මුදුණය කිරීමට පෙර එය අපට අවශප ලෙස සකස් වී තිබේ ද, (මායිම්, බෝඩරය) යන්න මෙමගින් බලා ගත හැක

#### <u> මුදුණය කිරීම Print</u>

 $\textsf{File} \rightarrow \textsf{Print}$  තෝරා ගැනීමෙන් මුදුණය කිරීම සංචාද කොටුව ලැබේ. අවශා වෙනස්කම් සිදුකිරීමෙන් අනතුරුව මුදුණය කරන්න

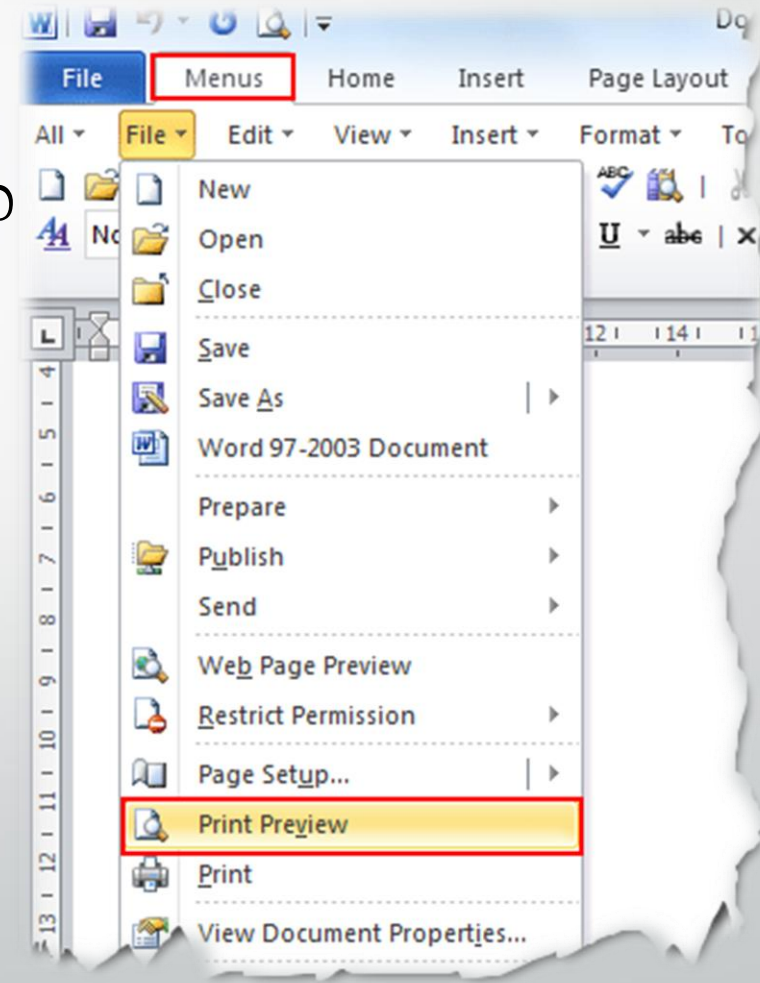

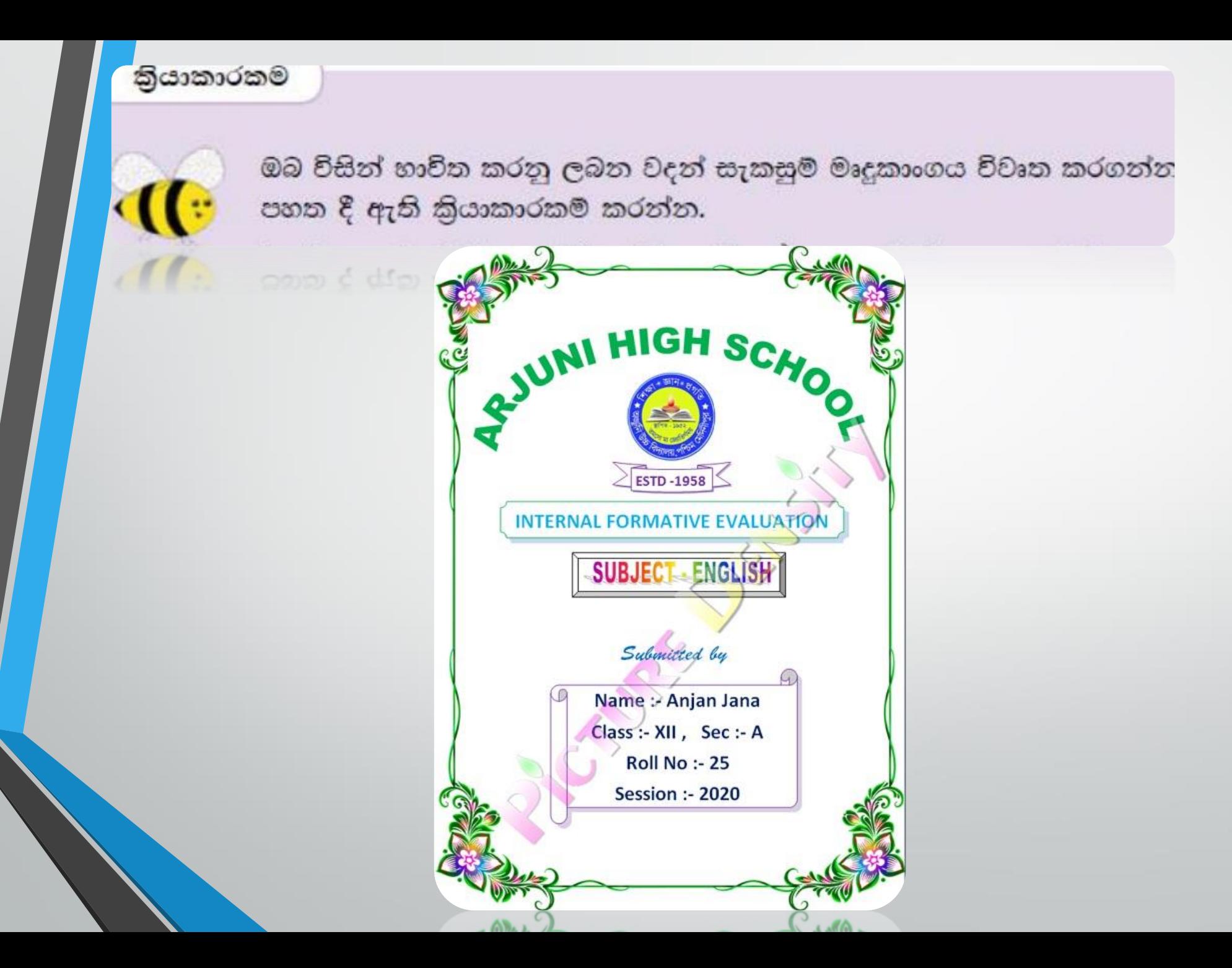

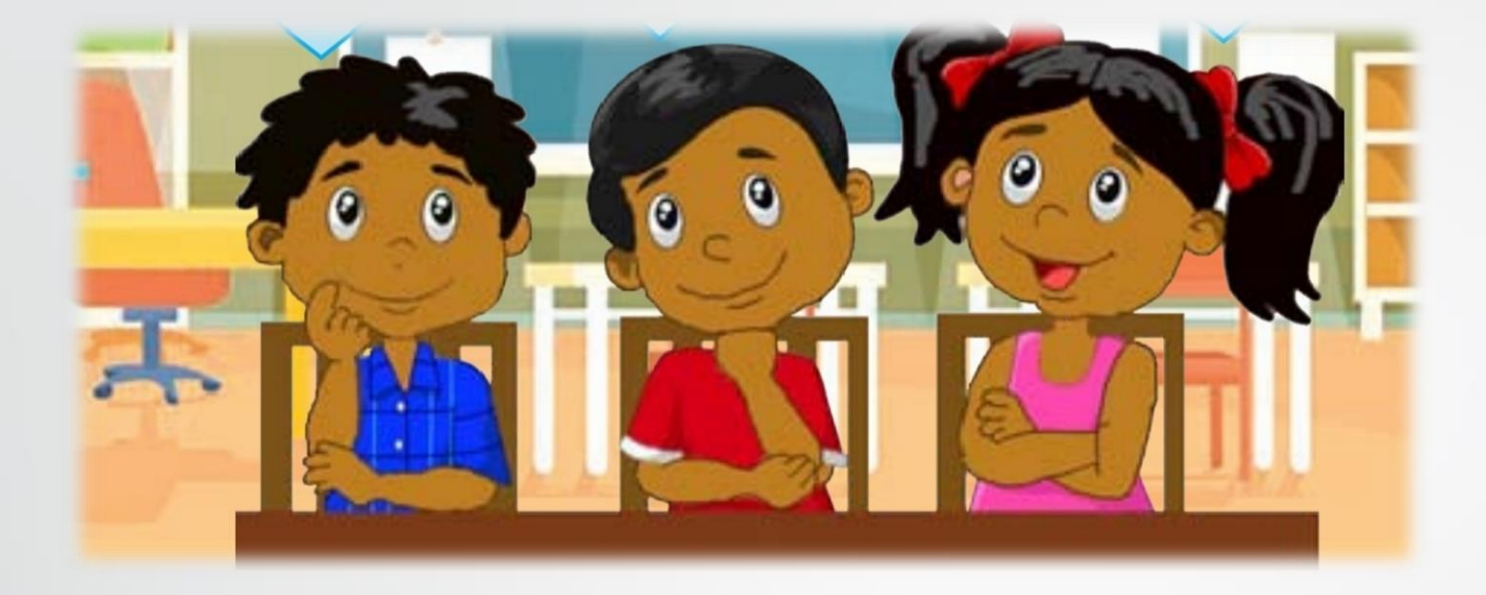

# *Thank You….*

**Prepared by:- Krishani Bandara.(BICT.Sp)**